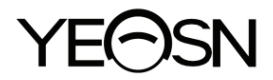

# **YPB-2100 LCD ženklų ekranas Vartotojo vadovas**

 $\epsilon$ Versija: 1.4

Peržiūrėjimo data: 2022.10

# **Įvadas**

Dėkojame, kad įsigijote ir naudojatės mūsų LCD vaizdine diagrama.

Prieš naudodami šį įrenginį, atidžiai perskaitykite šią vartotojo instrukciją. Mes nuoširdžiai tikimės, kad šis vartotojo vadovas suteiks jums pakankamai informacijos, kad galėtumėte naudoti įrenginį.

Mūsų tikslas yra suteikti žmonėms aukštos kokybės, pilnai veikiančius ir labiau pritaikytus prietaisus. Informacija reklaminėje medžiagoje ir pakavimo dėžėse gali būti keičiama dėl veiklos tobulinimo be papildomo įspėjimo. "Chongqing Yeasn Science -Technology Co., Ltd." pasilieka teises atnaujinti įrenginius ir medžiagas.

Jei naudojimo metu turite klausimų, susisiekite su mūsų pagalbos telefonu: (86-023) 62797666, mes mielai jums padėsime.

Jūsų pasitenkinimas, mūsų impulsas!

#### **Gamintojo informacija**

Pavadinimas: CHONGQING YEASN SCIENCE - TECHNOLOGY CO., LTD Adresas: 5 DANLONG ROAD, NAN'AN RAJONAS, CHONGQING, KINIJA. Tel.: 86-23 62797666

# Turinys

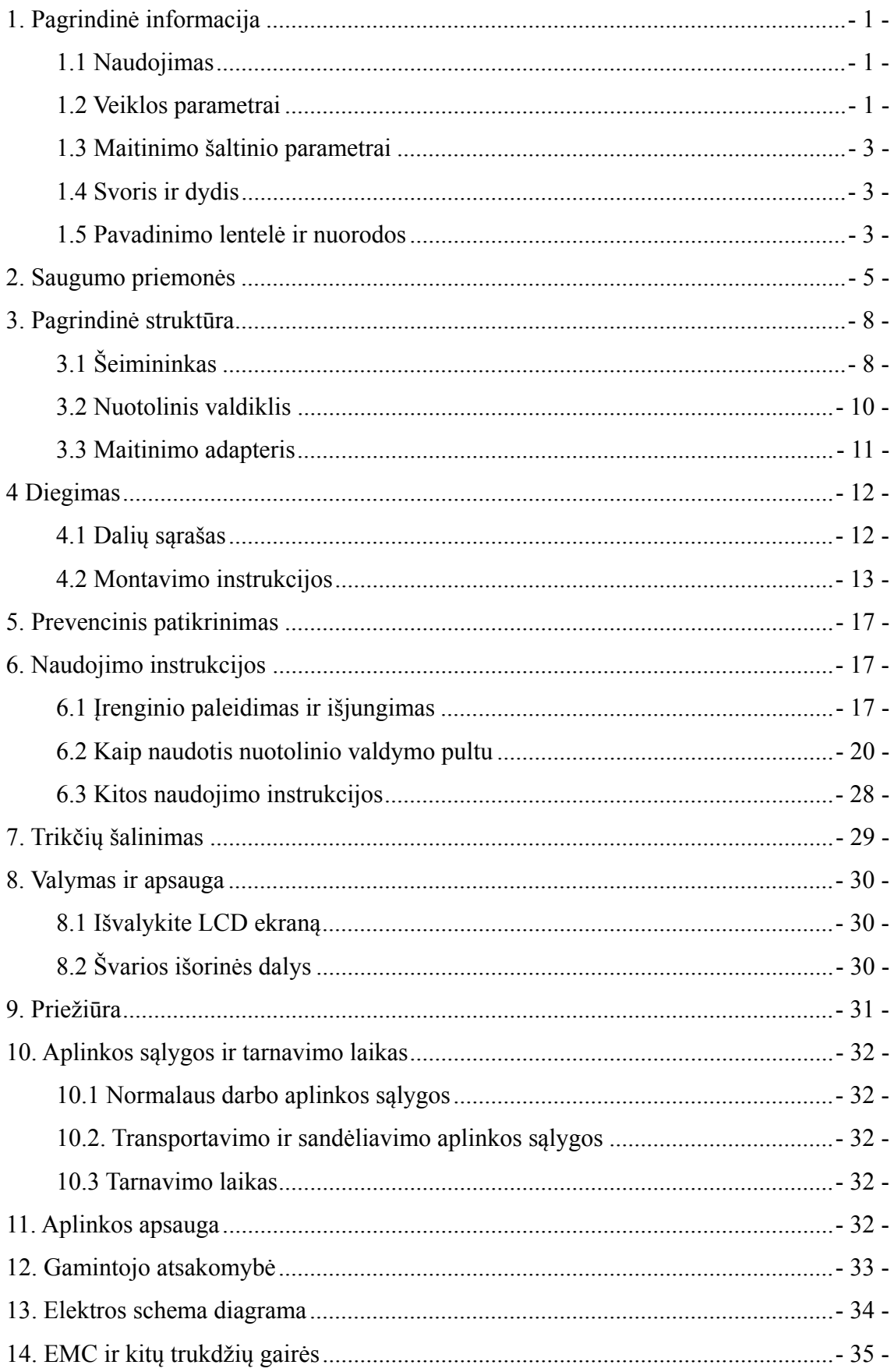

# **1. Pagrindinė informacija**

#### **1.1 Naudojimas**

Naudojamas žmogaus akies regėjimo jautrumui, lūžio savybėms ir binokulinio matymo funkcijai nustatyti.

Pateikti pavadinimą: LCD vaizdinė diagrama.

Modelis: YPB-2100

Programinės įrangos versijos numeris:V3

Kontraindikacijos: nėra.

Tikslinės pacientų grupės: suaugusieji, vaikai.

Paskirti vartotojai: optometristai ligoninių oftalmologijos ir optikos parduotuvėse.

Speciali įrenginių naudotojų ir (arba) kitų asmenų kvalifikacija: turėti optometrijos ir akinių kvalifikacijos pažymėjimą.

Jei reikia valymo ir priežiūros, išjunkite gaminį ir atjunkite nuo lizdo. Detalus valymo ir priežiūros metodas, prašome kreiptis į 8 Valymas ir apsauga 9 Priežiūra.

#### **1.2 Veiklos parametrai**

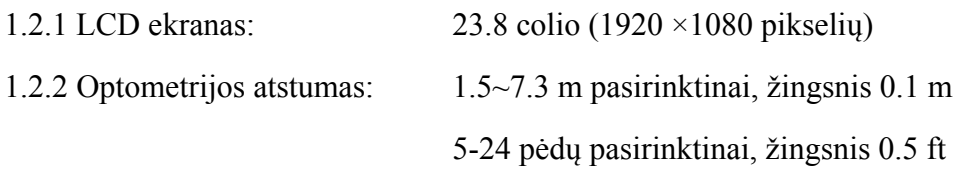

#### 1.2.3 Optotipai

Vaizdinė diagrama: naudojama regėjimo testui, įskaitant 6 tipų diagramas, pvz., "E", "C", "Letter", "Number", "Kids" ir ETDR.

1.2.4 Vaizdinių diagramų rodymo režimai: visi, viena, eilutė ir stulpelis.

1.2.5 Automatinis ekrano užsklanda: 5 min., 15 min. ir 45 min.

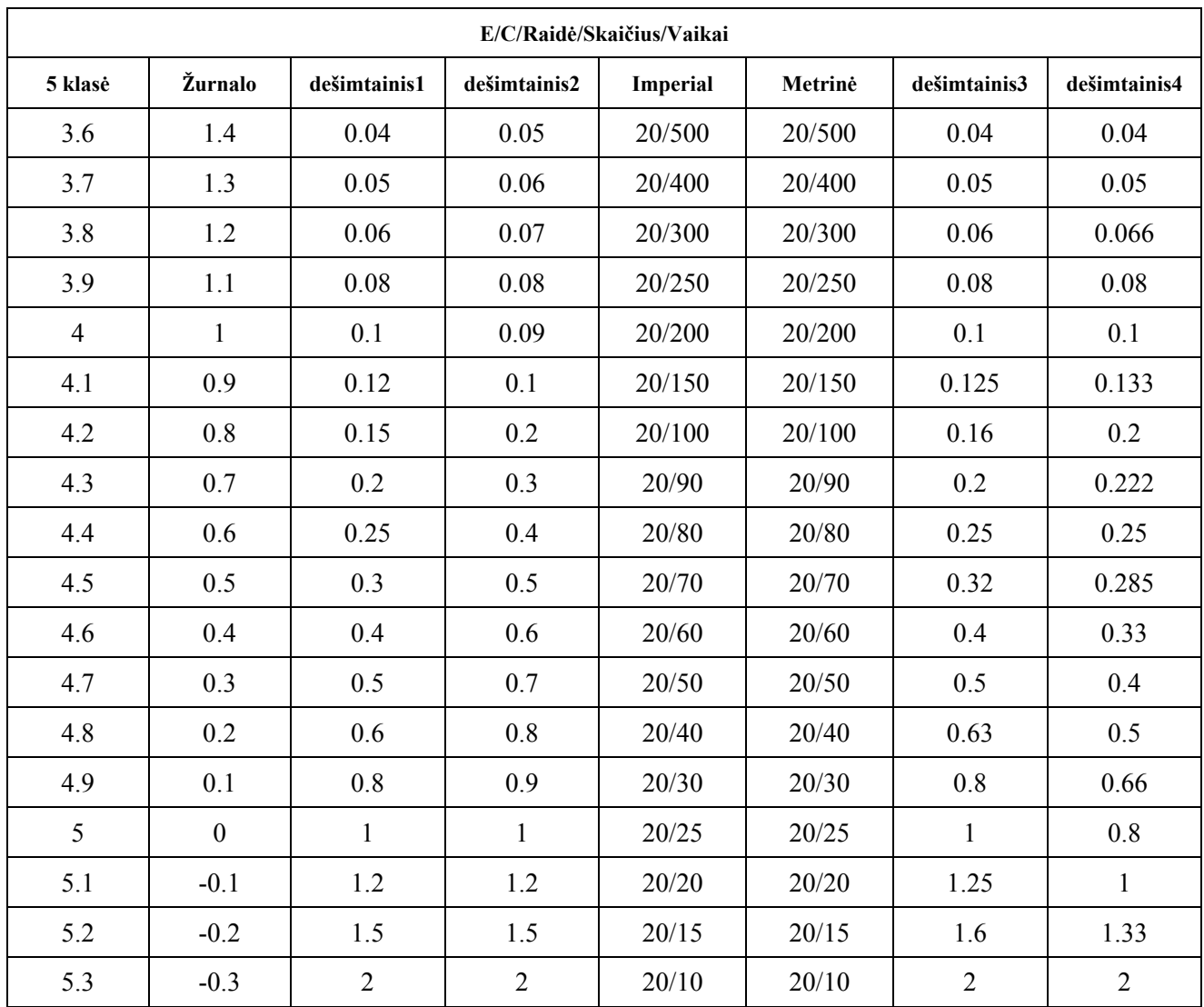

Pastabos: kai atstumas mažesnis nei 2,5 m, diagrama "E", "C", raidė "Skaičius" vaikams turės įtakos pikselių dydis, bus apsaugoti paskutiniai trys aukščiau pateiktos diagramos linijų optotipai.

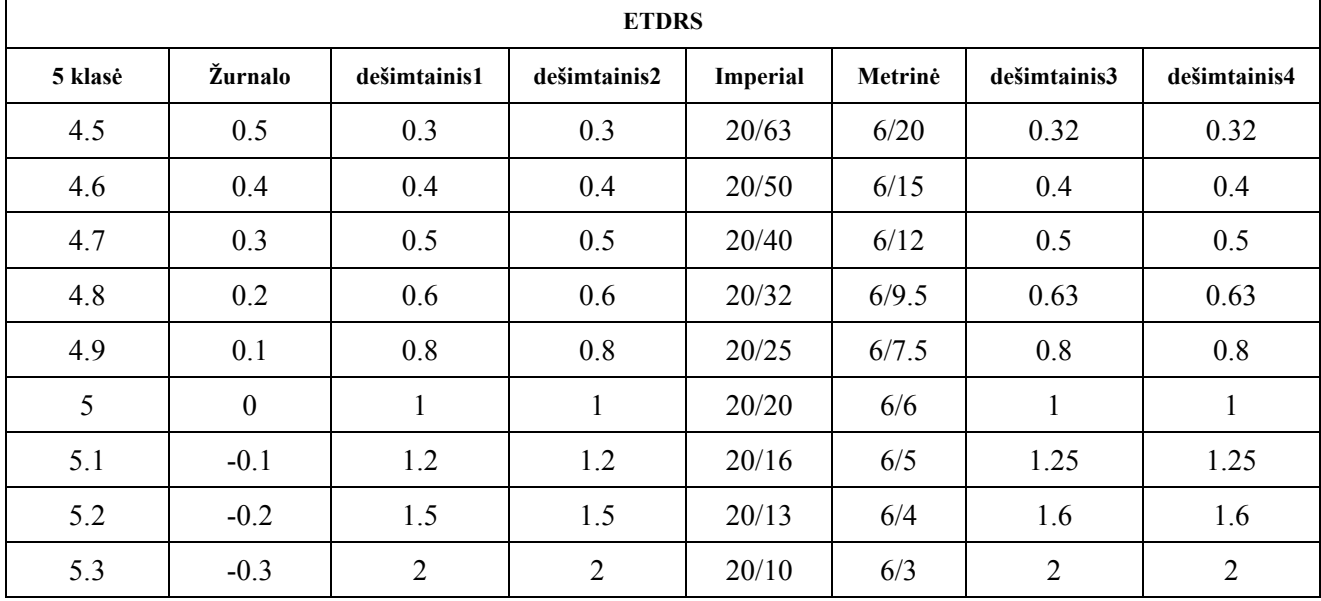

### **1.3 Maiti inimo šalt tinio para ametrai**

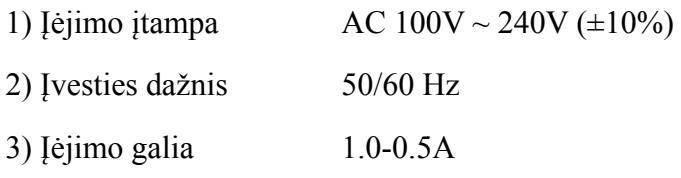

#### 1.4 Svoris ir dydis

1) Sieninis montuojamas

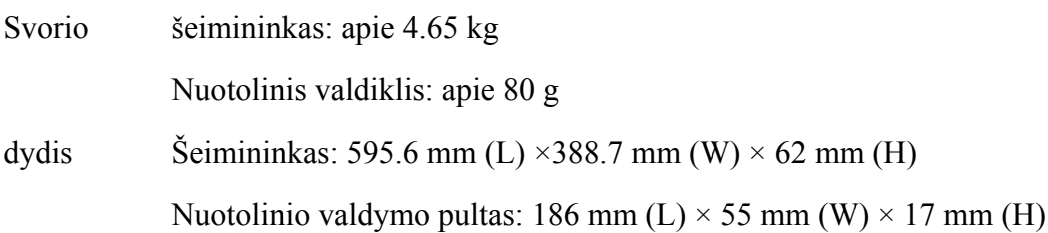

\* Dizainas ir specifikacijos gali būti keičiami dėl techninių atnaujinimų be papildomo įspėjimo.

#### **1.5 Pava dinimo le entelė ir n nuorodos**

Vardų lentelė ir nuorodos įklijuotos ant prietaiso, kad būtų gautas galutinių paslaugų gavėjų pranešimas s.

Jei vardų plokštelė nėra gerai įklijuota arba simboliai tampa neaiškūs, susisiekite su įgaliotais platintojais s.

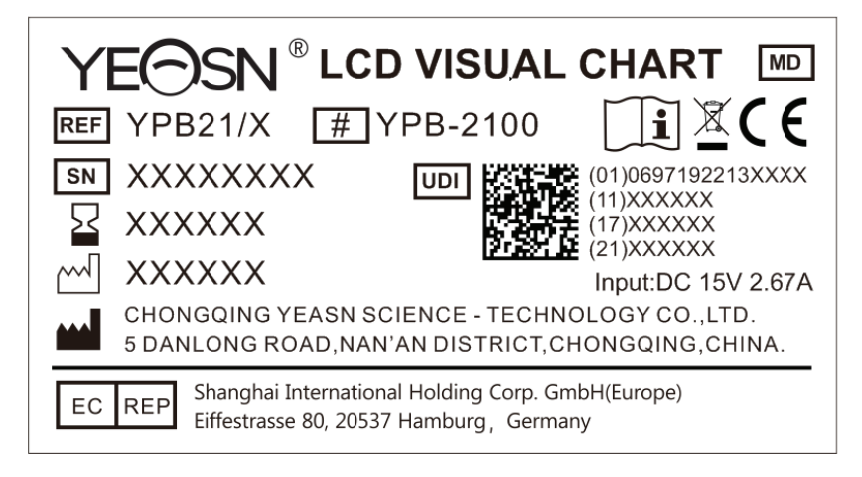

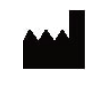

#### G Gamintojas

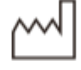

 $\epsilon$ 

**SN** Produkto serijos numeris

Pagaminimo dat

Gamybos šalis

Europos atitikties sertifikatas

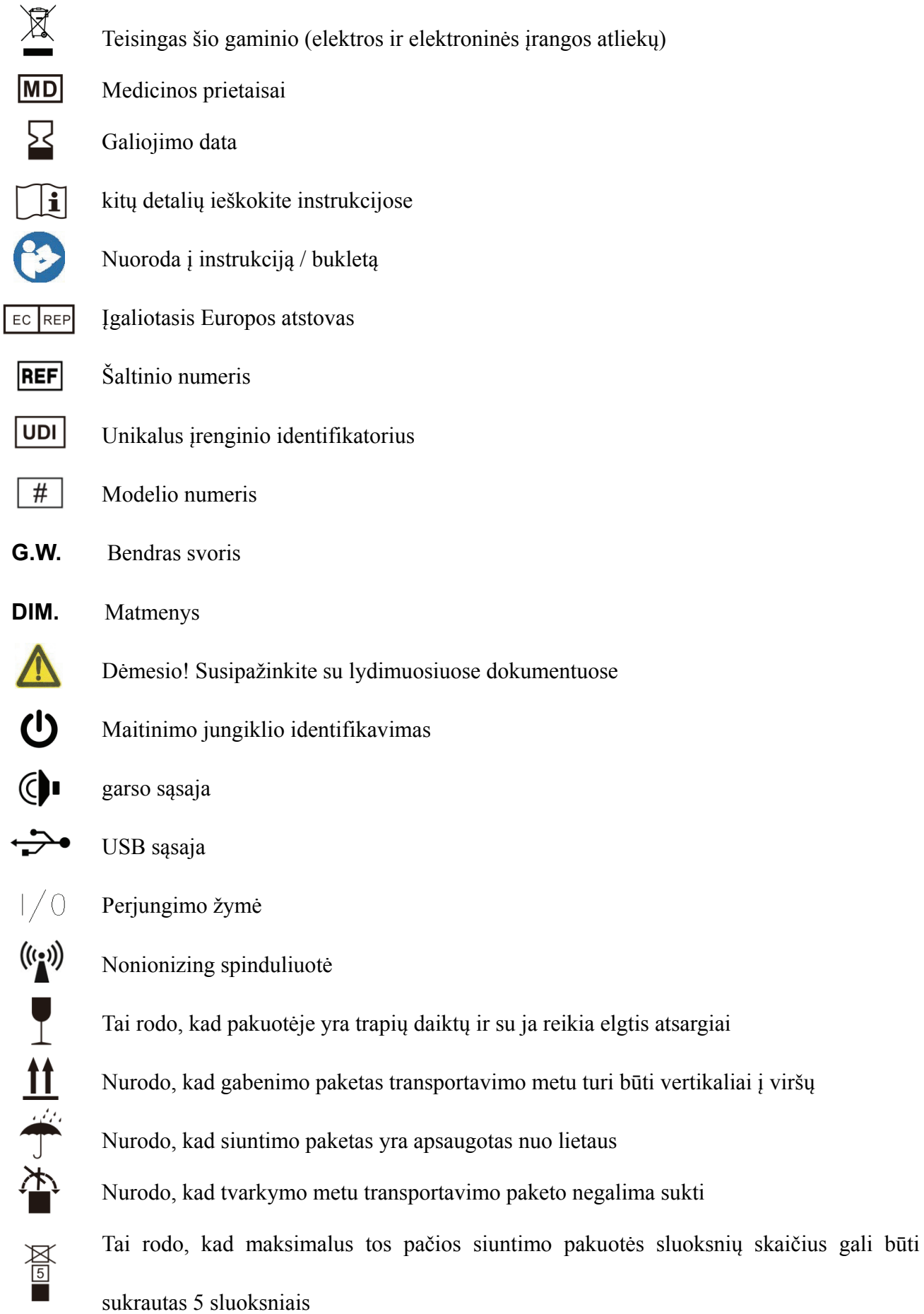

Temperatūros diapazono identifikavimas Drėgmės diapazono identifikavimas Atmosferos slėgio diapazono identifikavimas

Paprašius pateiksime grandinių schemas, sudedamųjų dalių sąrašus, aprašymus, kalibravimo instrukcijas ar kitą informaciją, kuri padės aptarnaujantis personalas remontuoti tas ME įrangos dalis, kurias gamintojas įvardija kaip remontuojančias aptarnaujančio personalo.

# **2. Saugumo priemonės**

Atidžiai perskaitykite šias atsargumo priemones, kad išvengtumėte kūno sužalojimo, prietaiso sugadymo ar kitų galimų pavojų:

● Naudokite prietaisą patalpose ir laikykite jį švarų ir sausą; nenaudokite jo degioje, sprogioje, aukštoje temperatūroje ir dulkėtoje aplinkoje;

● Nenaudokite prietaiso šalia vandens; taip pat būkite atsargūs, kad jokių rūšių skysčio lašas ant prietaiso. Nedėkite prietaiso į drėgnas ar dulkėtas vietas, taip pat nedėkite jo ten, kur greitai keičiasi drėgmė ir temperatūra;

● Montuodami prietaisą ant sienos, įsitikinkite, kad siena gali atlaikyti 8 kg svorį;

● Montuodami prietaisą ant sienos, rezervuokite didesnį nei 50 mm tarpą aplink prietaisą;

● Prietaisas pakabintas ant stovo. Būkite atsargūs liesdami prietaisą ant sienos: poslinkis į viršų gali sukelti prietaiso gedimą ir kritimą, dėl kurio gali būti sužeistas arba sugedęs prietaisas;

● Prietaisui sukonfigūruotas specialus maitinimo adapteris turėtų būti naudojamas:

modelis: GSM40A15-P1J(jrenginio komponentas), Įvestis  $100-240V \sim 1.0-0.5A$  50-60Hz, Išvestis15V 2.67A;

● Įsitikinkite, kad įėjimo įtampa atitinka vardinę įėjimo įtampą, o elektros laidas yra tinkamai prijungtas ir gerai įžemintas;

● Nenaudokite daugiafunkcinio lizdo arba nepratęskite maitinimo laido, kad įtaiso kištukas būtų įdėtas į elektros lizdą;

● Atjunkite maitinimo laidą ir nutraukkite maitinimo liniją, ypač avarinėmis aplinkybėmis; laikykite maitinimo kištuką, kad ištrauktumėte jį iš lizdo, o ne ištrauktumėte maitinimo laidą;

● Nelieskite maitinimo laido šlapiomis rankomis. Patikrinkite maitinimo laidą ir neleiskite, kad

maitinimo laidas būtų įspaustas, prispaustas sunkiais daiktais arba surištas;

● Maitinimo laido pažeidimas gali sukelti gaisrą arba elektros smūgį. Prašome patikrinti jį reguliariai;

● Prieš valydami ar dezinfekuodami prietaisą, išjunkite maitinimą;

● Neišmontuokite ir nelieskite vidinių prietaiso dalių, kitaip tai gali sukelti elektros smūgį ar prietaiso gedimą;

● Prietaisas išlaikė elektromagnetinio suderinamumo bandymą. Montuodami ir naudodami prietaisą vadovaukitės toliau pateiktomis instrukcijomis, susijusiomis su EMC (elektromagnetiniu suderinamumu):

- Nenaudokite prietaiso su kitais elektros prietaisais, kad išvengtumėte prietaiso elektromagnetinių trikdžių;

- Nenaudokite prietaiso šalia kitų elektros prietaisų, kad išvengtumėte prietaiso elektromagnetinių trikdžių;

- Nenaudokite maitinimo adapterio, kuris nėra sukonfigūruotas su prietaisu, kitaip jis gali padidinti elektromagnetinių spindulių kiekį, o tai gali sumažinti atsparumo trikdžiams pajėgumą.

● Šiame gaminyje yra belaidis modulis, o belaidžio ryšio parametrų specifikacijos yra tokios (perduoti ir priimti):

-Tinklo sąlygos: CS struktūra, vietinio tinklo režimas.

-Moduliavimo tipas: 802.11b CCK; 802.11g OFDM; 802.11n OFDM.

-Kanalo pralaidumas: 20MHz.

-Rekomenduojami veikimo parametrai: Veikimo dažnis: 40MHz.

-Darbo režimas: 802.11b / g / n mišraus darbo režimas.

● Ryšių įrangos reikalavimai

- Tinklo įrangos reikalavimai: automatinė optometrijos galvutė, kurią gamina "Chongqing Yeasn Science - Technology Co., Ltd."

-Saugojimo laikmenos U disko konfigūracijos reikalavimai: atitinka savo pramonės standartus; palaiko USB2.0 sąsają; failų saugojimo vieta yra ne mažesnė kaip 16 GB; failo formatas: NTFS failo formatas, FAT32 failo formatas.

● Vartotojo prieigos kontrolės mechanizmas:

-Vartotojo identifikavimo metodas: pasirinkę vartotojo tipą, patikrinkite jį įvesdami slaptažodį.

-Vartotojo tipas ir leidimai:

Paprasti vartotojai: nėra USB prievado ryšio funkcijos ir nėra WIFI ryšio funkcijos leidimo.

YPA vartotojai: turi USB jungties funkciją ir WIFI ryšio funkcijos įgaliojimus.

Administratoriaus vartotojas: turi YPA vartotojo teises ir turi programinės įrangos atnaujinimo teises.

- Slaptažodis: gamykliniai numatytieji parametrai yra administratoriaus vartotojas, pradinis administratoriaus vartotojo slaptažodis yra yeasn8888, o pradinis YPA vartotojo slaptažodis yra ypa2100.

● Kadangi šio gaminio programinė įranga yra įterptoji programinė įranga, nėra aprašytos programinės įrangos veikimo aplinkos ir saugos programinės įrangos atnaujinimo.

● Pranešimas: apie bet kokį rimtą įvykį, susijusį su prietaisu, naudotojui ir (arba) pacientui pranešama valstybės narės, kurioje yra naudotojas ir (arba) pacientas, gamintojui ir kompetentingai institucijai.

Ispėjimas: vartotojas įspėjamas, kad pakeitimai ar pakeitimai, kurių aiškiai nepatvirtino už atitiktį atsakinga šalis, gali anuliuoti naudotojo įgaliojimus eksploatuoti įrangą.

Šis prietaisas atitinka FCC taisyklių 15 dalį. Veikimui taikomos šios dvi sąlygos: 1) šis prietaisas negali sukelti žalingųjų trukdžių, ir (2) šis įtaisas turi priimti visus gautus trukdžius, įskaitant trukdžius, kurie gali sukelti nepageidaujamą veikimą.

PASTABA: Pagal FCC taisyklių 15 dalį ši įranga buvo išbandyta ir nustatyta, kad ji atitinka B klasės skaitmeninio prietaiso ribas. Šios ribos skirtos tinkamai apsaugai nuo žalingųjų trukdžių gyvenamajame įrenginyje. Ši įranga generuoja, naudoja ir gali spinduliuoti radijo dažnio energiją ir, jei nėra sumontuota ir naudojama pagal instrukcijas, gali sukelti žalingus radijo ryšio trukdžius. Tačiau nėra jokių garantijų, kad konkrečiame įrenginyje nebus trukdžių.

Jei ši įranga sukelia žalingųjų trukdžių radijo ar televizijos priėmimui, kuriuos galima nustatyti išjungiant ir įjungus įrangą, naudotojas raginamas pabandyti ištaisyti trikdžius viena ar keliomis iš šių priemonių:

-- Perorientuokite arba perkelkite priimančiąją anteną.

-- Padidinkite įrangos ir imtuvo atskyrimą.

-- Prijunkite įrangą prie lizdo grandinėje, kuri skiriasi nuo tos, prie kurios prijungtas imtuvas.

- Pagalbos kreipkitės į pardavėją arba patyrusį radijo / televizijos techniką.

FCC spinduliuotės poveikio pareiškimas:

Ši įranga atitinka FCC spinduliuotės poveikio ribas, nustatytas nekontroliuojamai aplinkai.

Šis siųstuvas neturi būti kartu su jokia kita antena ar siųstuvu.

- 7 -

# **3. Pagrindinė struktūra**

# **3.1 Šeimininkas**

**Ekranatoriaus priekinė diagrama (pagrindinis kompiuteris)** 

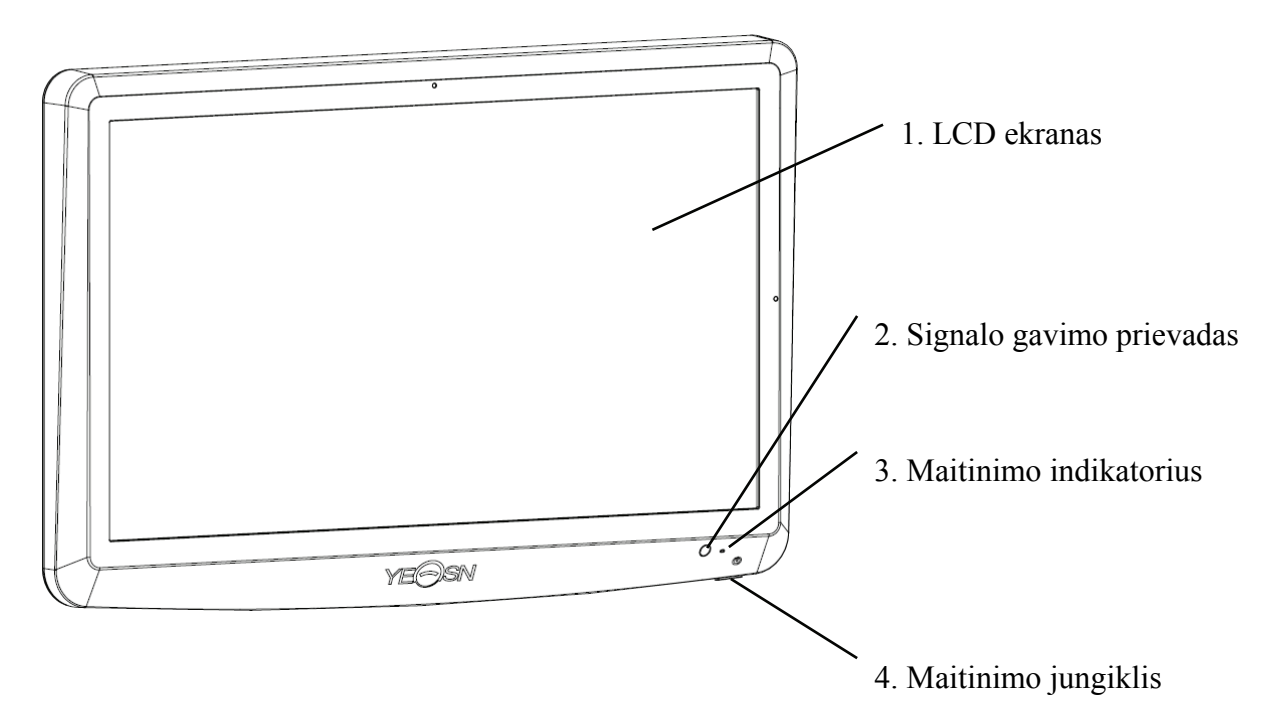

**Galinė ekrano užėmimo (pagrindinio kompiuterio) diagrama** 

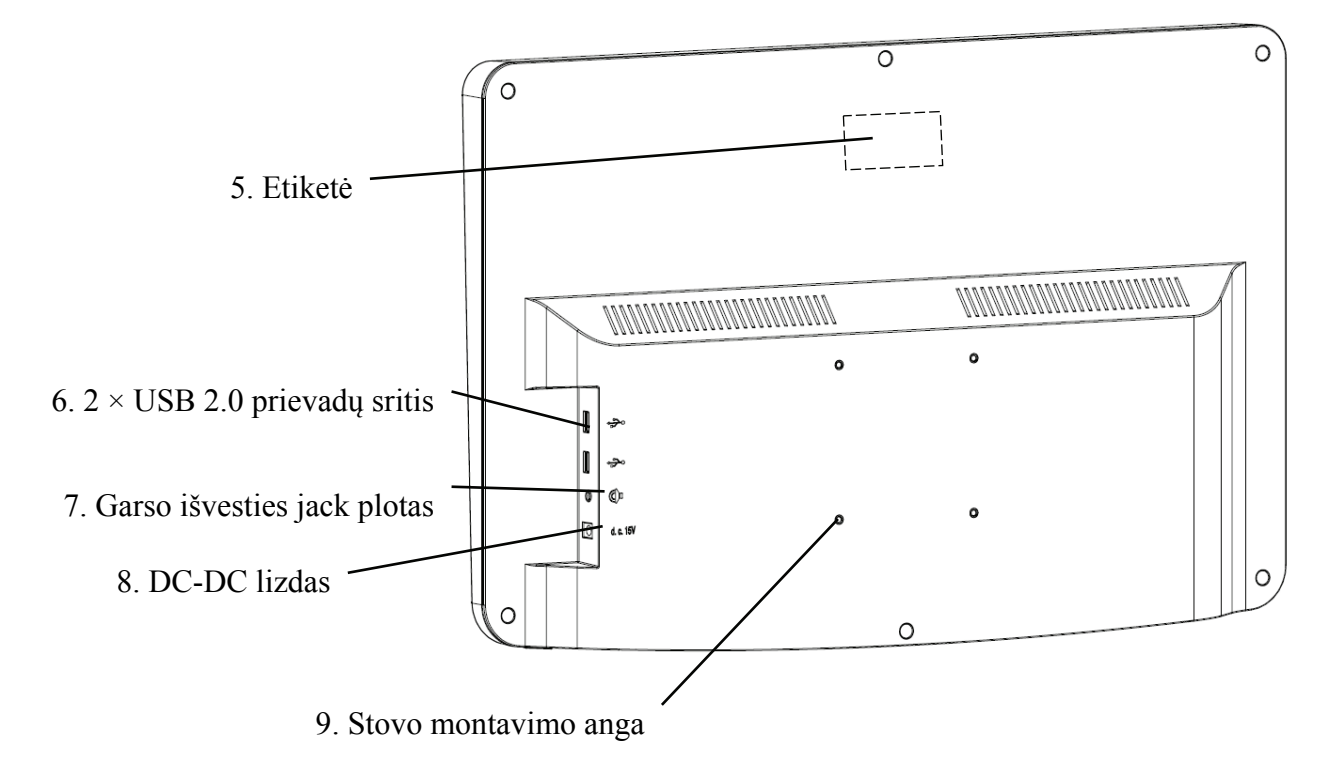

1. LCD ekranas

Rodo diagramas ir matymo įrašą.

2. Signalo gavimo prievadas

Gauna signalus iš nuotolinio valdiklio.

3. Maitinimo indikatorius

Maitinimo indikatorius įsijungia, kai įrenginys prijungtas prie maitinimo šaltinio ir įjungia budėjimo režimą.

4. Maitinimo jungiklis

LCD vaizdinės diagramos maitinimo jungiklis.

5. Etiketė

Produkto etiketė.

6. 2×USB 2.0 Uostai (iš įdėti 5V0.5A)

Gali atlikti programos atnaujinimą, vaizdo ir vaizdo grojimo per USB "flash" diską.

7. Garso išvesties jack plotas

Prisijunkite prie garsiakalbio.

8. DC-DC lizdas

Maitinimo adapterio lizdas.

9. Stovo montavimo anga

Jis naudojamas pakabos rėmo montavimui. Iš viso 4 skylės.

nata:

USB 2.0 prievadai ir garso išvesties Jack Area skyriuje prie stalo 60601-1,60950-1 tipo Įrengta.

USB 2.0 prievadai taip pat gali būti U diskas.

#### **3.2 Nuotolinis valdiklis**

**Nuotolinio valdiklio galinė diagrama** 

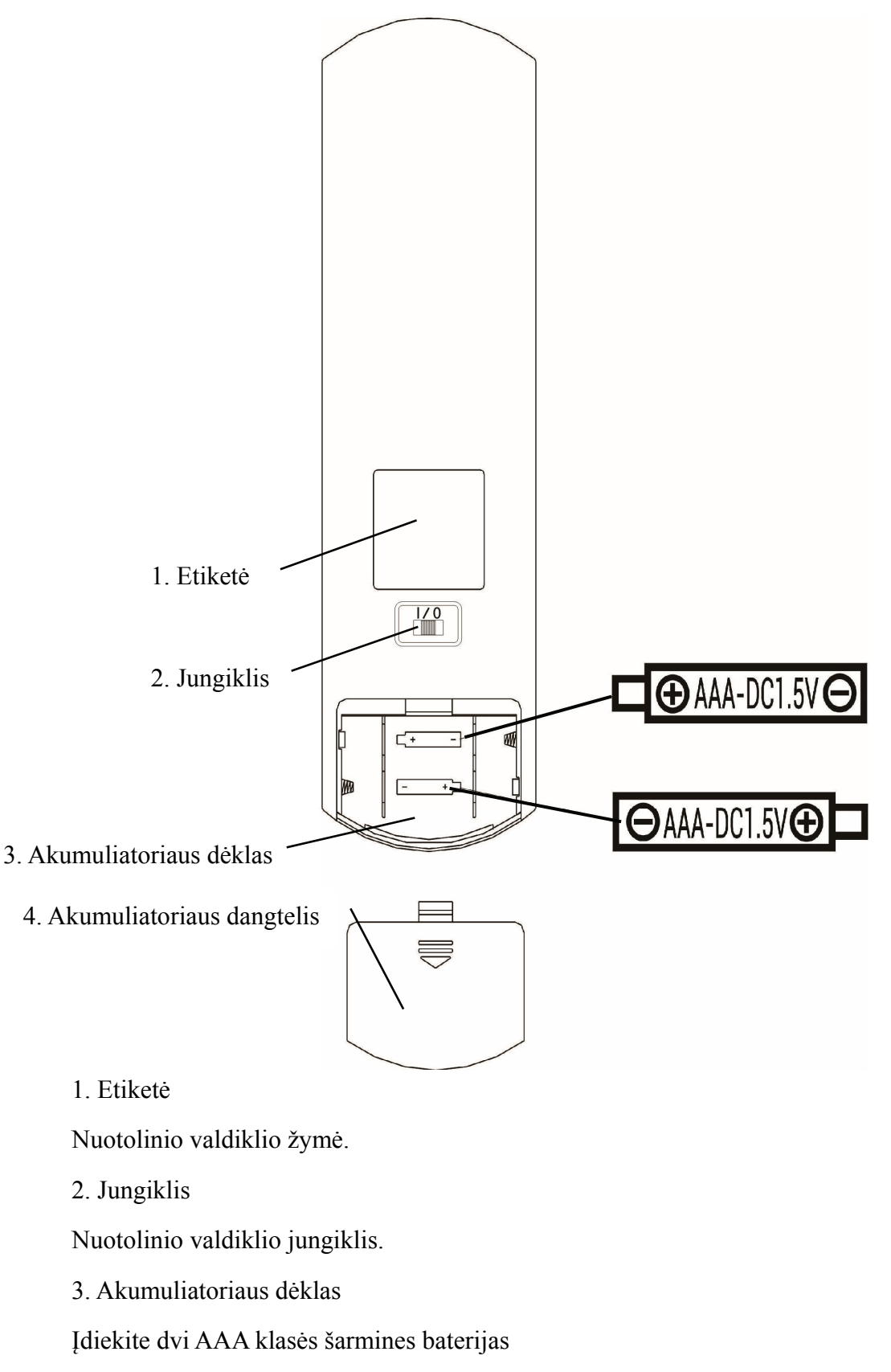

4. Akumuliatoriaus dangtelis

#### **3.3 Maitinimo adapteris**

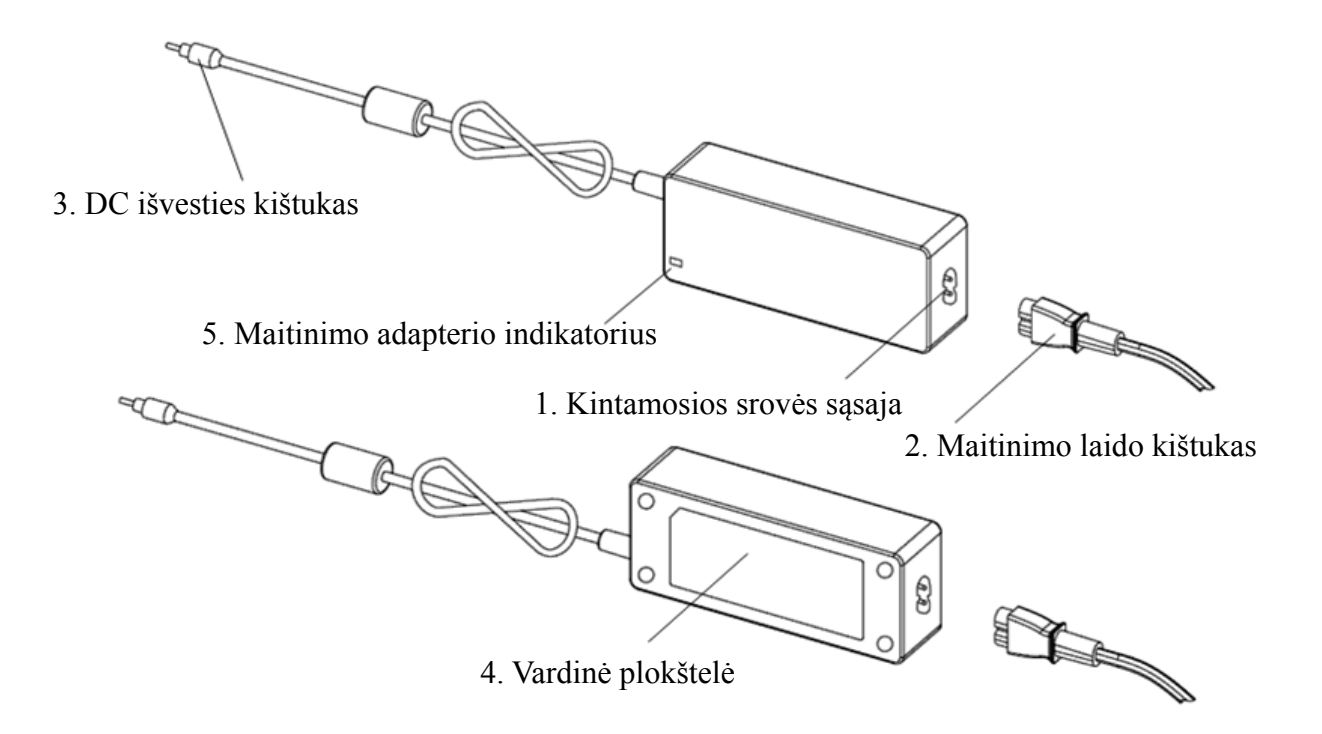

1. Kintamosios srovės sąsaja

Naudojamas prijungti maitinimo laido kištuką.

2. Maitinimo laido kištukas

Naudojamas prisijungti prie kintamosios srovės sąsajos.

3. DC išvesties kištukas

Naudojamas monitoriaus DC-DC lizdui prijungti.

4. Vardinė plokštelė

Maitinimo adapterio vardinė lentelė.

5. Maitinimo adapterio indikatorius

Prijungus adapterį, užsidega darbo indikatorius.

# **4 Diegimas**

# **4.1 Dalių sąrašas**

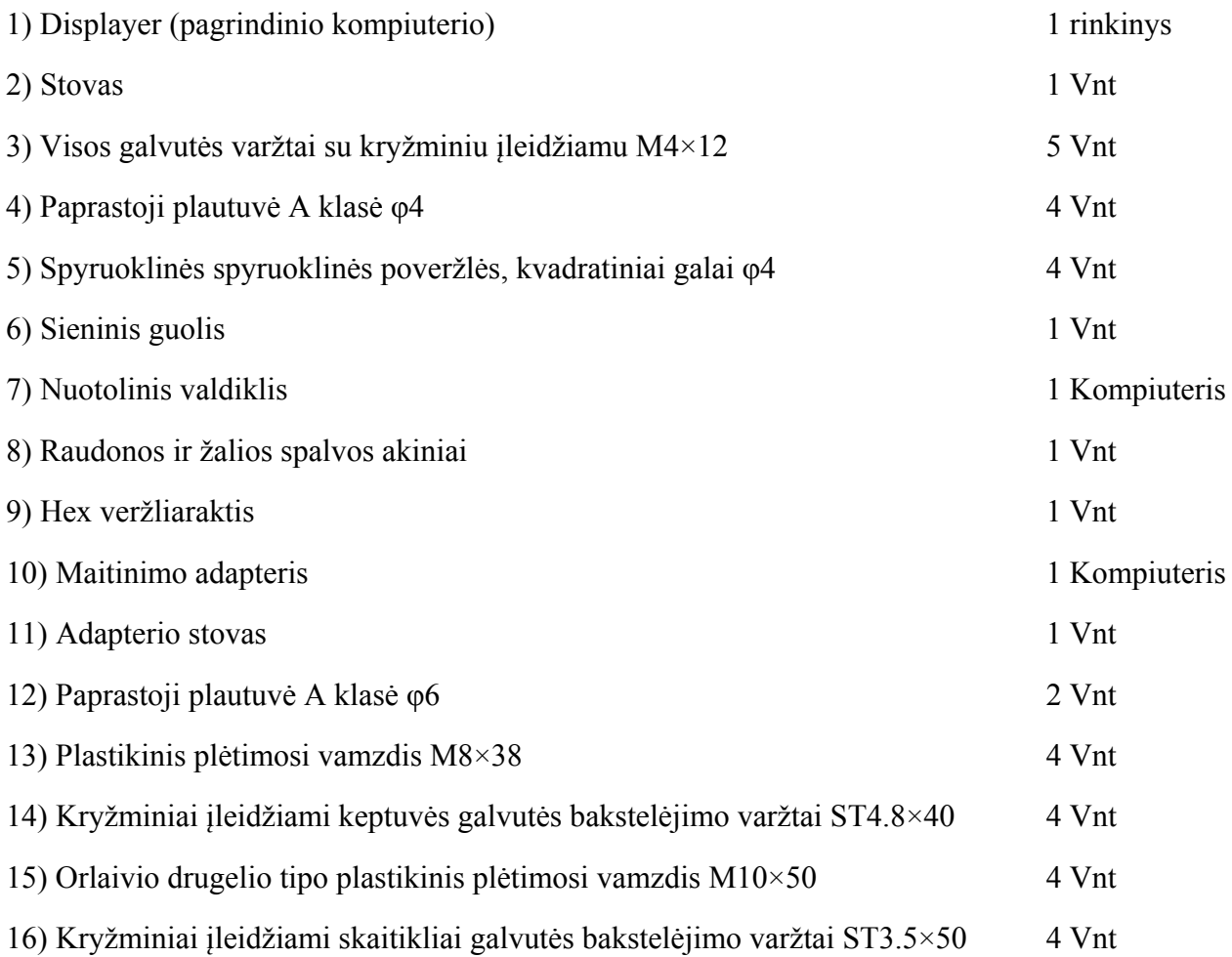

#### **4.2 Montavimo instrukcijos**

Naudojant stelažą prietaisui pritvirtinti, prietaisas turi būti pakabintas ant sienos, kuri gali atlaikyti 8 kg svorį. Jei reikia, sustiprinkite sieną.

Nemontuokite prietaiso ant sienos, kuri yra drėgna, miltligė arba įtrūkusi.

4.2.1 Sienos guolio įmontuokite

4.2.1.1 Sieninis guolis montuojamas ant atraminės sienos

Siena yra tvirta guolių siena.

Naudojant elektrinį grąžtą išgręžti 4 tinkamas montavimo skyles ant sienos statmenai sienai. Skylės skersmuo yra 8mm, o gylis - 40mm. Santykinės montavimo skylių padėtys atitinka 4 mažas skyles, kurių skersmuo yra 6 mm ant sienos laikiklio.

Įdėkite 4 M8×38 plastikinius plėtimosi vamzdžius atitinkamai į montavimo angas, kad plastikiniai plėtimosi vamzdžiai visiškai patektų į sieną, ir naudokite rankinį atsuktuvą, kad per sienos atramą būtų idėti 4 kryžminiai ileidžiami visos galvos bakstelėjimo varžtai ST4.8×40. Isukite sėdynės montavimo angą į plastikinį plėtimosi vamzdį, kad pritvirtintumėte ant sienos pritvirtintą guolių sėdynę.

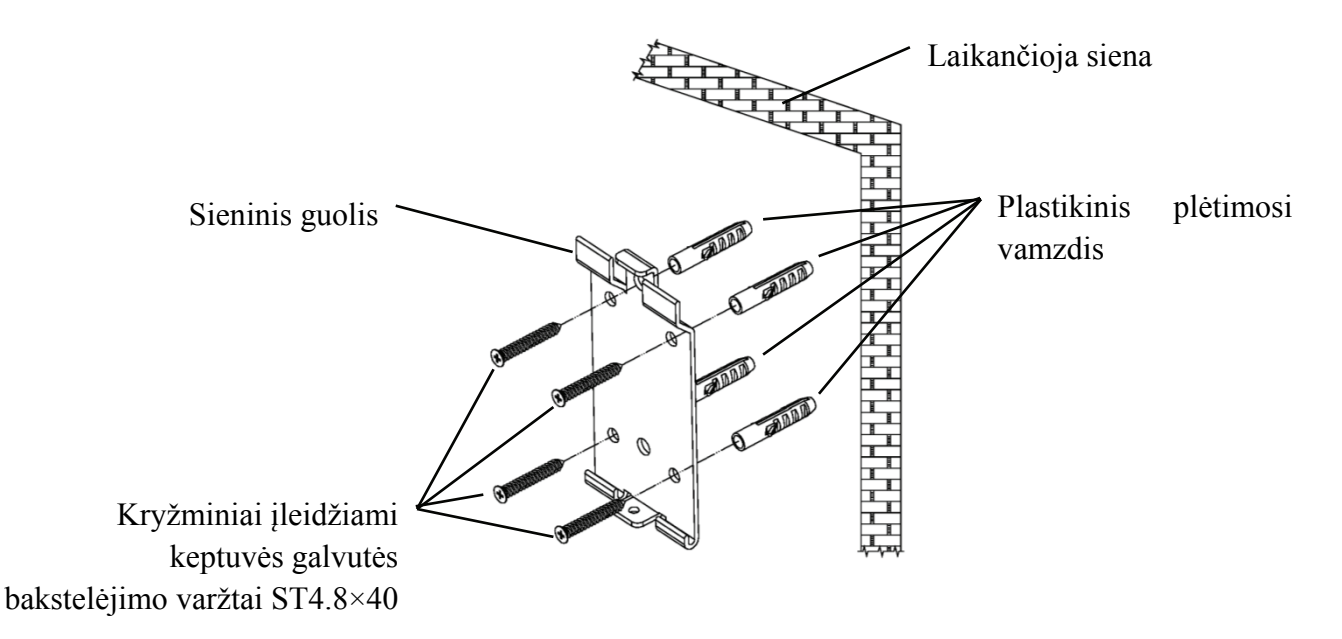

4.2.1.2 Sieniniai laikikliai montuojami ant neatraminių sienų

Sienų tipai yra ne tvirtos ir neatraminės sienos, tokios kaip gipso sienos, tuščiavidurės sienos ir kompozicinės lentos sienos. Sienos pagrindo storis yra 10mm-20mm. Montuojant ir gręžiant rekomenduojama naudoti 10 mm sukimo grąžtą arba trikampį grąžtą, o nerekomenduojama naudoti 10 mm smūginio grąžto.

Naudojant elektrinį grąžtą išgręžti 4 tinkamas montavimo skyles ant sienos statmenai sienai. Skylės skersmuo yra 10mm, o santykinė montavimo skylių padėtis atitinka 4 mažas skyles, kurių skersmuo yra 6 mm ant sienos laikiklio.

Suplokite išplėstas 4 M10×50 orlaivių drugelio plastiko plėtimosi vamzdžių dalis ir įdėkite jas į montavimo angas, kad išplėstos ir deformuotos plastikinių plėtimosi vamzdžių dalys visiškai patektų į sieną, ir naudokite rankinį atsuktuvą, kad laikytumėte 4 ST3.5×50 varžtus per sieninio lizdo montavimo skyles į plastiko plėtimosi vamzdį ir pritvirtinkite sieninį lizdą ant sienos.

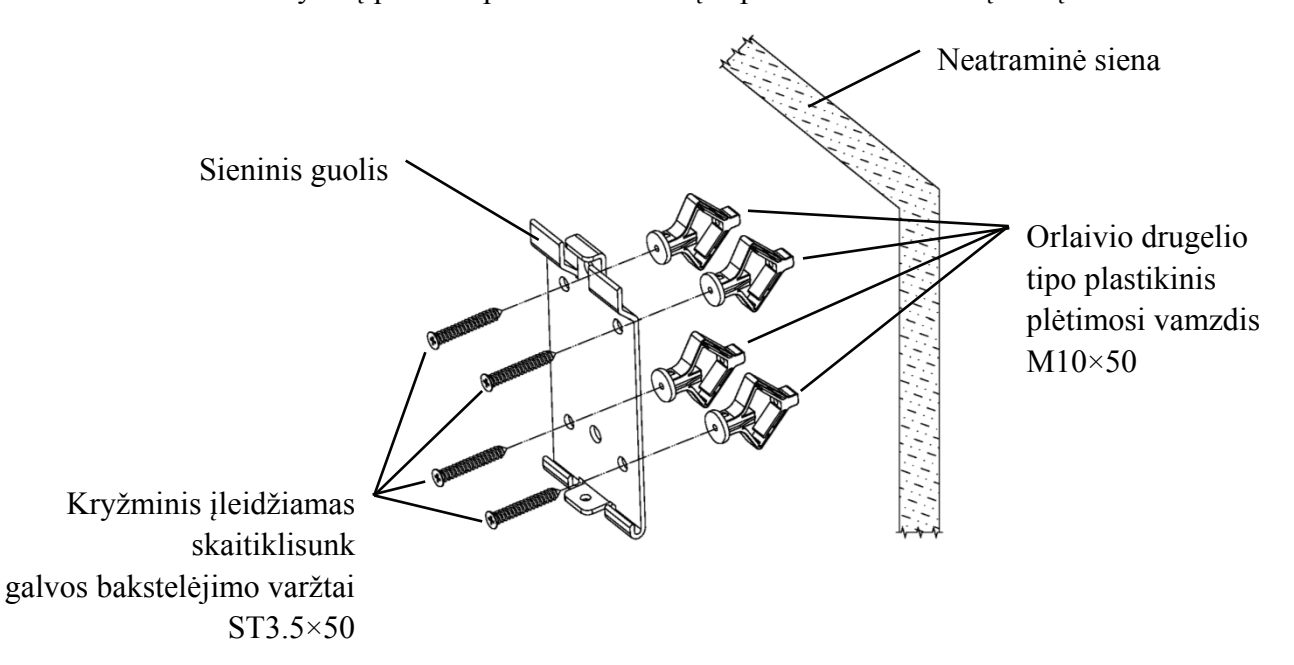

#### 4.2.2 Pakabos rėmo montavimas

Padėkite stelažą prie monitoriaus galo taip, kad keturios tolimiausios montavimo skylės ant stovo būtų suderintos su monitoriaus montavimo skylėmis. Savo ruožtu naudokite 4 M4×12 kryžminių įdubų visos galvos varžtus, kad praeitumėte per 4 φ4 spyruoklines poveržlės, tada 4 φ4 plokštus poveržlės, tada sulygiuokite su 4 tolimiausiomis stovo montavimo skylėmis ir pereikite per montavimo skyles. Naudodami atsuktuvą įsukite į keturias monitoriaus montavimo skyles. Prieš užrakindami varžtus per dvi montavimo angas viršutiniame stovo gale, pirmiausia sulygiuokite ir

sulygiuokite dvi montavimo skyles ant adapterio stovo su dviem montavimo skylėmis viršutiniame stovo gale, tada užrakinkite varžtus, kad užbaigtumėte adapterio stovo montavimą. Įdiegę adapterio stelažą, adapterį vertikaliai įdėkite į adapterio stelažą.

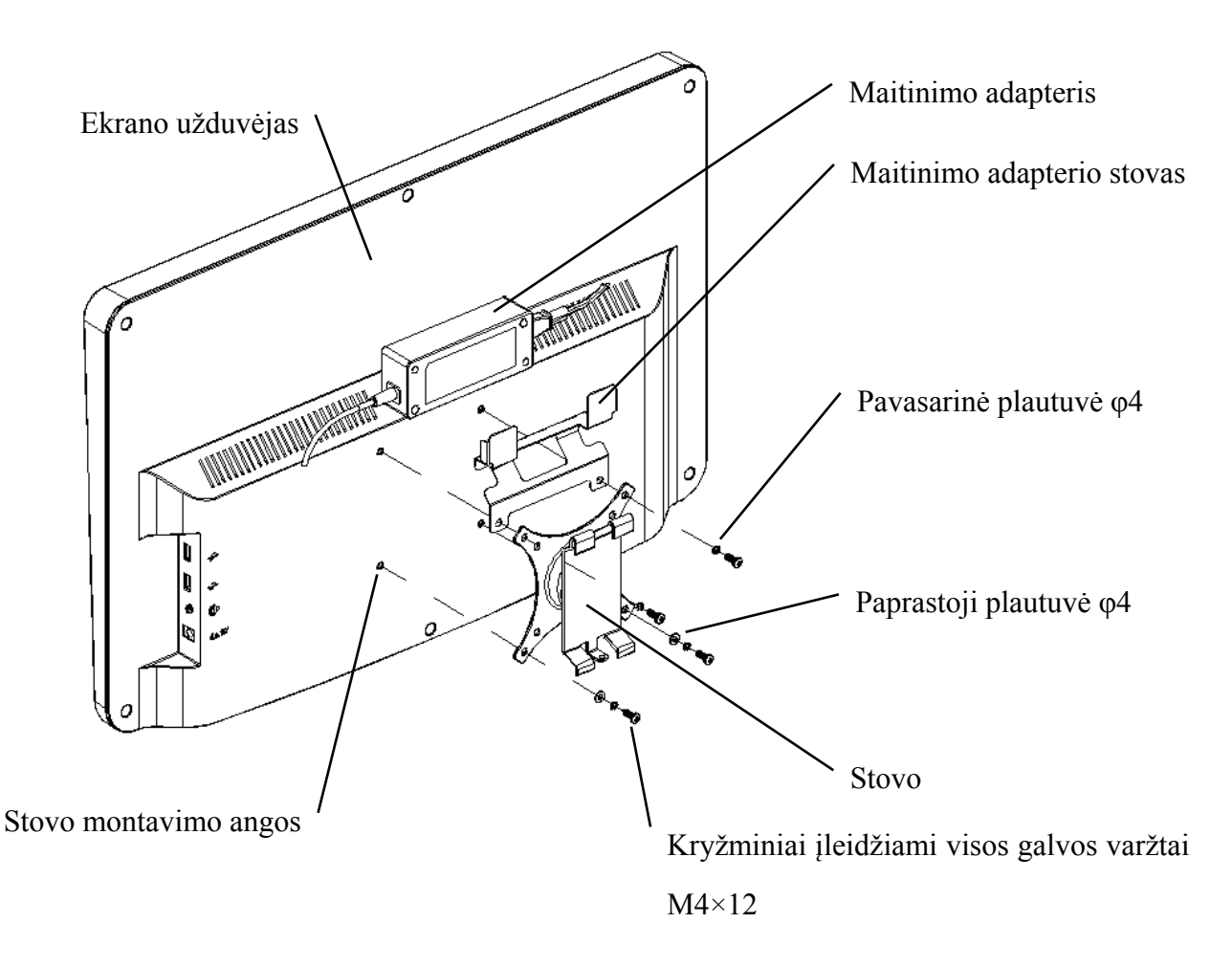

#### 4.2.3 Įrenginio diegimas

Laikykite monitorių ir visą stelažą abiem rankomis sulygiuokite 4 lenkimo sagtis ant stovo su 4 lenkimo sagtimis ant sienos laikiklio ir lėtai sagtimi į juos iš viršaus į apačią. Tada naudokite M4×12 varžtą, kad užrakintumėte jį į stelažą per montavimo angą sienos laikiklio apačioje, kad užbaigtumėte monitoriaus, stovo ir sienos laikiklio montavimą.

Ekrano kampą galima reguliuoti pagal montavimo padėtį ir naudojimo reikalavimus. Pakaba gali reguliuoti pikį ir kairę bei dešinę kryptimis. Reguliuodami kampą atkreipkite dėmesį į tai, kad abi rankos sugriebtų ekrano kraštą reguliavimui.

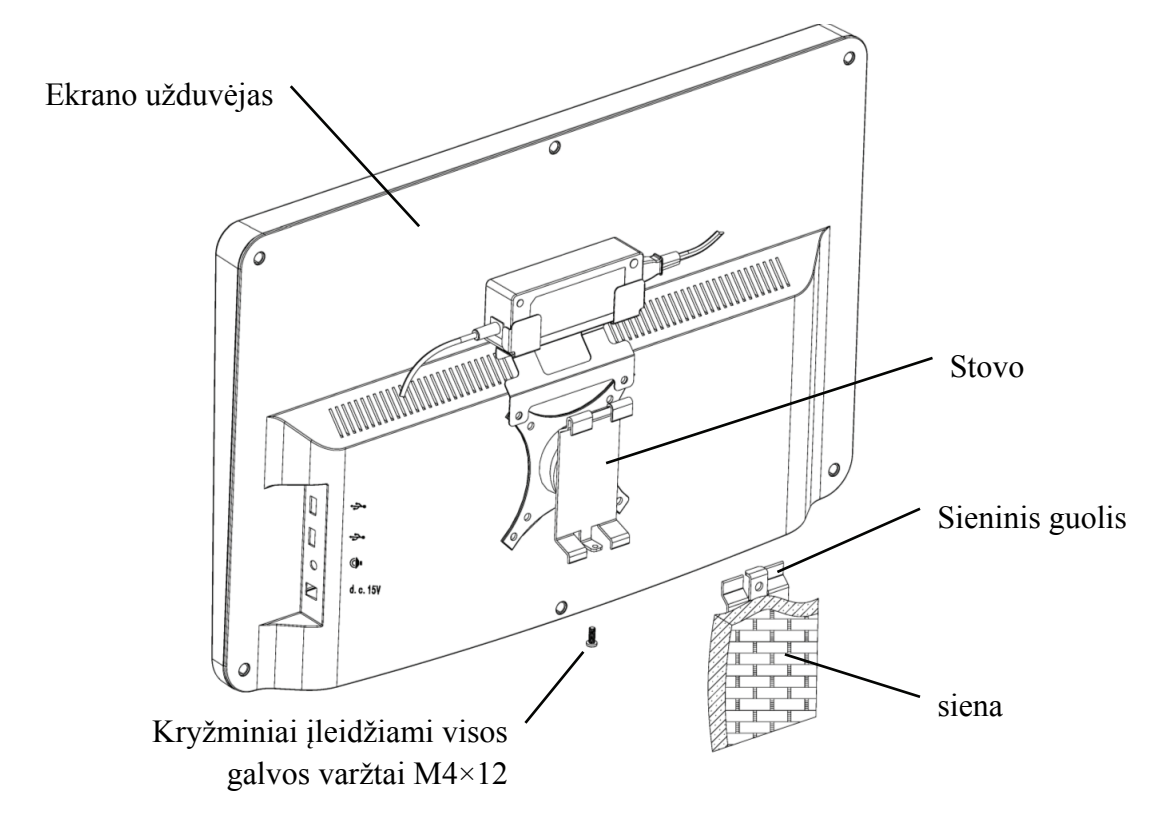

Laikykite ne mažesnį kaip 50 mm tarpą aplink vėdinimo įtaisą. Stovo išankstinio priveržimo jėga buvo sureguliuota, kai įranga išeina iš gamyklos, kad atitiktų įrangos montavimo reikalavimus. Jei yra situacija, kai naudojimo metu ekrano negalima išdėstyti reguliuojamo kampo diapazone, priedo veržliaraktis gali būti naudojamas šešiakampiam veržlei ant stovo sulygiuoti, kad būtų galima užrakinti.

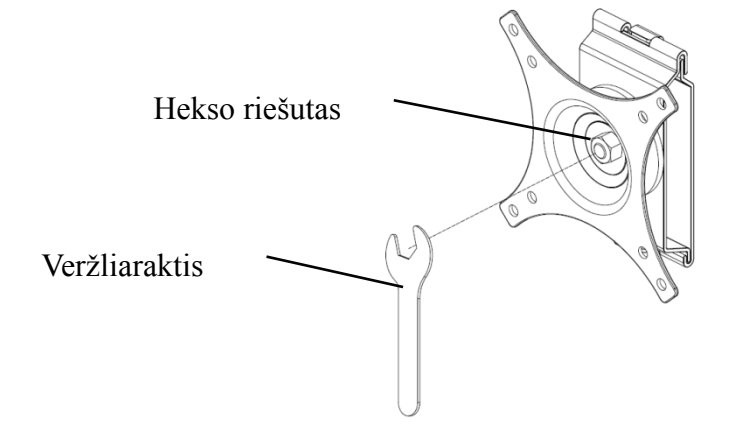

# **5. Prevencinis patikrinimas**

Prieš naudojimą įrangą reikia profilaktiškai patikrinti.

5.1 Maitinimo kištukas

Šio įrenginio maitinimo adapteris yra dviejų branduolių kištukas. Pasirinkite atitinkamą maitinimo lizdą.

Pastaba: naudokite specialų maitinimo laidą, sukonfigūruotą šiame įrenginyje.

5.2 Tikrinimas

Įjunkite ir patikrinkite:

- LCD ekranas turi būti švarus.
- LCD ekranas turi būti vienodai apšviestas.
- -Vizualinį ženklą galima perjungti.
- Rodomas optotipas yra tas pats, kas piktograma, rodoma nuotolinio valdymo mygtuke.
- 5.3 Patikrinimo ciklas: prieš naudojimą kiekvieną dieną.

# **6. Naudojimo instrukcijos**

# **6.1 Įrenginio paleidimas ir išjungimas**

#### **6.1.1 Įrenginio paleidimas**

6.1.1.1 Įjunkite ekrano rodytuvą.

Paspauskite maitinimo jungiklį, kad įjungtumėte rodytuvą.

6.1.1.2 Pagrindinis modulis: renkantis modulį, paspauskite klavišą Gerai, kad įvestumėte.

**REGĖJIMO TESTAS:** vizualinis testas.

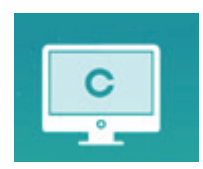

**VIDEO PLAYER:** Gali atlikti programos atnaujinimą, vaizdo ir vaizdo žaisti per USB flash diską.

Paspauskite klavišą , kad sulankstytumėte USB "flash" atmintinės aplankus, paspauskite klavišą, kad atsiskleistumėte, paspauskite klavišą Gerai, kad paleistumėte.

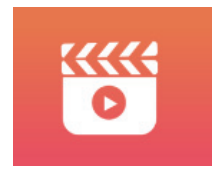

Pirmiausia rekomenduojama atjungti adapterį, tada prijungti USB "flash" diską, nes priešingu atveju yra failų sugadinimo pavojus.

Pasirinkę vaizdo įrašo failą, paspauskite mygtuką Gerai (OK), kad pradėtumėte leisti. Pirmyn ir

atgal per kairės ir dešinės pasirinkimo klavišus (kiekvienas keitimo laikas yra 30 sekundžių);

Reguliuokite garsumą pasirinkimo klavišais aukštyn ir žemyn  $\blacktriangle$   $\blacktriangledown$ ; paspauskite mygtuką Gerai, kad sustabdytumėte vaizdo įrašo paleidimo procesą. Norėdami išeiti iš vaizdo įrašo, paspauskite kitus mygtukus.

**AKYS & VISON**: Funkcinis testas, įskaitant kontrasto jautrumo funkciją, akių ir regėjimo struktūrą

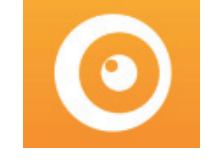

CSF testas:

○1 Pasirinkite kontrasto jautrumo funkcinį (CSF) ir paspauskite mygtuką Gerai (OK), kad įvestumėte bandymo sąsają.

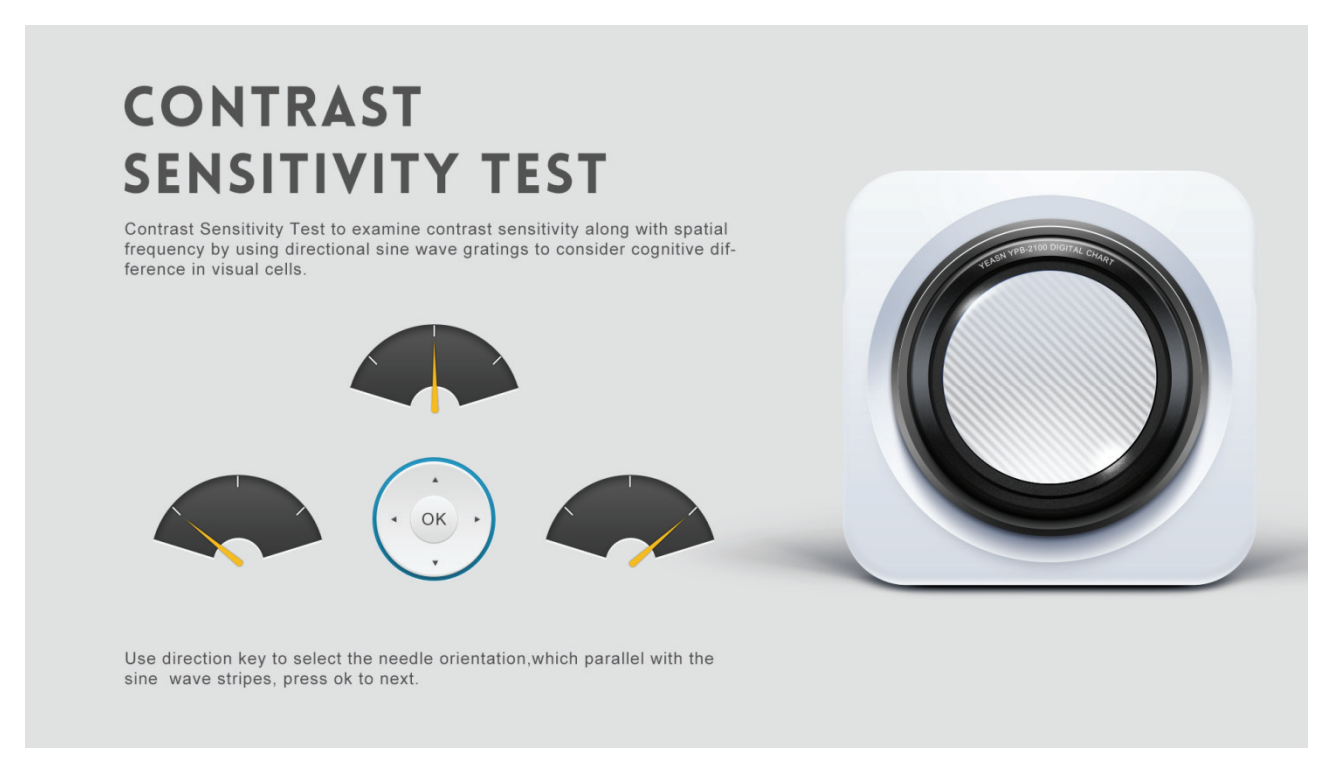

○2 Pradėkite matavimą paspausdami mygtuką Gerai.

○3 Išmatuoto vaizdo kryptį galima valdyti nuotolinio valdiklio krypties klavišu. Paveikslėlio žymiklis seks po pakeitimo. Jei galite patvirtinti paveikslėlio kryptį, paspauskite mygtuką Gerai (OK), kad pasirinktumėte, o jei negalite, paspauskite mygtuką Gerai (OK), kad tiesiogiai praleistumėte paveikslėlio nustatymą.

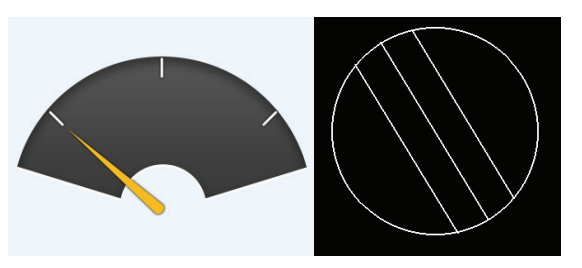

○4 Testo rezultatai bus rodomi nustačius visas nuotraukas.

 CSF tyrimo rezultatai yra tik informaciniai ir negali būti naudojami kaip klinikinio vertinimo duomenys.

**NUSTATYMAI:** Parametrų nustatymas.

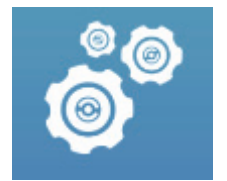

#### 6.1.1.3 Diagramos rodymas

Nukreipkite nuotolinio valdiklio signalo teršėjui signalo gavimo prievadą ir paspauskite valdiklio diagramos klavišą, kad pasirinktumėte reikiamą diagramą.

#### **6.1.2 Atkurti ekrano užsklandos būseną**

Ekrano užsklanda automatiškai išjungiama ir įveda ekrano užsklandos būseną, kai įrenginys nustoja veikti 5 minutes (taip pat galite nustatyti 15 minučių, 45 minučių). Paspauskite bet kurį valdiklio klavišą (išskyrus įrenginio įjungimo / išjungimo mygtuką), kad įsižiebtumėte ekrano užtaisą ir įvestumėte darbinę būseną.

#### **6.1.3 Įrenginio išjungimas**

Paspauskite mygtuka  $\Box$  ant nuotolinio arba maitinimo ijungimo mygtuko įrenginyje, kad išjungtumėte ekrano rodytuvą.

#### **6.1.4 Ryškumo reguliavimas**

Šio prietaiso bandymo zonos ryškumas yra  $(80\text{--}320)$ cd/m<sup>2</sup>.

Ryškumo reguliavimo procedūra aprašyta taip:

Paspauskite nuotolinio valdymo pulto mygtuką  $\boxed{\odot}$ , pasirinkite "sistema" paspausdami  $\blacksquare$ 

Pereikite prie ekrano ryškumo parinkties paspausdami . Pasirinkite Žemas, tarpinis, aukštas ir ultrahigh, kad sureguliuotumėte ekrano ryškumą, tada patvirtinkite nustatymus

paspausdami mygtuką  $\begin{pmatrix} 0 & k \end{pmatrix}$  kiekvienam parametrui.

Išskyrus ryškumą, visi kiti parametrai buvo gerai nustatyti, prašome nekeisti. Priešingu atveju tai gali turėti įtakos įprastam LCD vaizdinės diagramos naudojimui.

#### **6.2 Kaip naudotis nuotolinio valdymo pultu**

#### **6.2.1 Nuotolinio valdymo pultas**

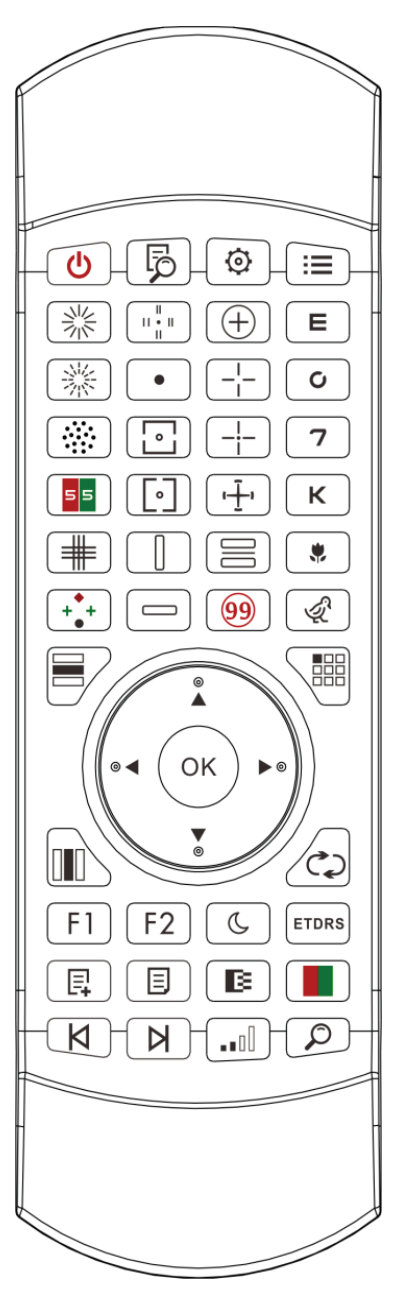

# **6.2.2 Apie nuotolinio valdymo pulto bateriją**

Du AAA prieš vartojimą.

Išimkite šias baterijas, jei prietaisas nebus naudojamas tam tikrą laiką.

Dėmesio:

● Nenaudokite įprastos rūgštinės baterijos, tik šarminės baterijos gali būti naudojamos siekiant išvengti prietaiso pažeidimų dėl akumuliatoriaus nuotėkio.

- Pakeiskite bateriją, atkreipkite dėmesį į jos poliškumą.
- Tinkamai išmeskite naudotą bateriją, kad išvengtumėte aplinkos taršos.
- Operatoriui neleidžiama liesti tešlos ir paciento tuo pačiu metu.

#### **6.2.3 Kelių kanalų sąrankos metodai**

 Prieš įvesdami kelių kanalų sąranką, įsitikinkite, kad tik viena LCD vaizdinė diagrama veikimo srityje ir veikia. Priešingu atveju gali sukelti veikimo klaidą į kitą LCD vaizdinę diagramą

Pirmiausia vieną kartą paspauskite $\Diamond$ , tada vieną kartą paspauskite $\Diamond$ . Pakartokite 3 kartus ir automatiškai įveskite kanalo sąrankos režimą

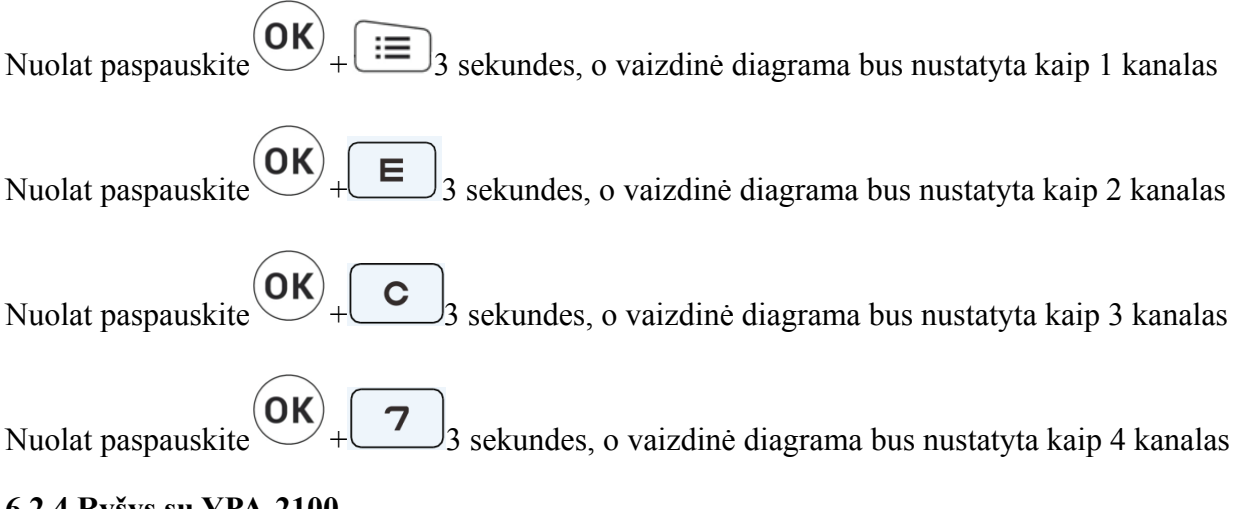

**6.2.4 Ryšys su YPA-2100** 

Paspauskite nuotolinio valdymo pulto klavišo mygtuką  $\bigcirc$  ir įveskite parametrų sąsają. Pasirinkite WIFI tinklą, prie kurio reikia prisijungti, iš belaidžių tinklų sąrašo, tada dukart bakstelėkite Gerai klavišą, kad įvestumėte WIFI slaptažodį, ir bakstelėkite ENTER. Baigus patvirtinti WIFI tinklo ryšį.

Prijunkite YPA-2100 prie to paties WIFI tinklo pagal YPA-2100 skaitmeninio ugniai atsparios saugos įtaiso instrukcijų vadovą. Tada baigiamas ryšys tarp YPA-2100 ir YPB-2100.

#### **6.2.5 Funkcijos klavišo mygtuko įvedimas**

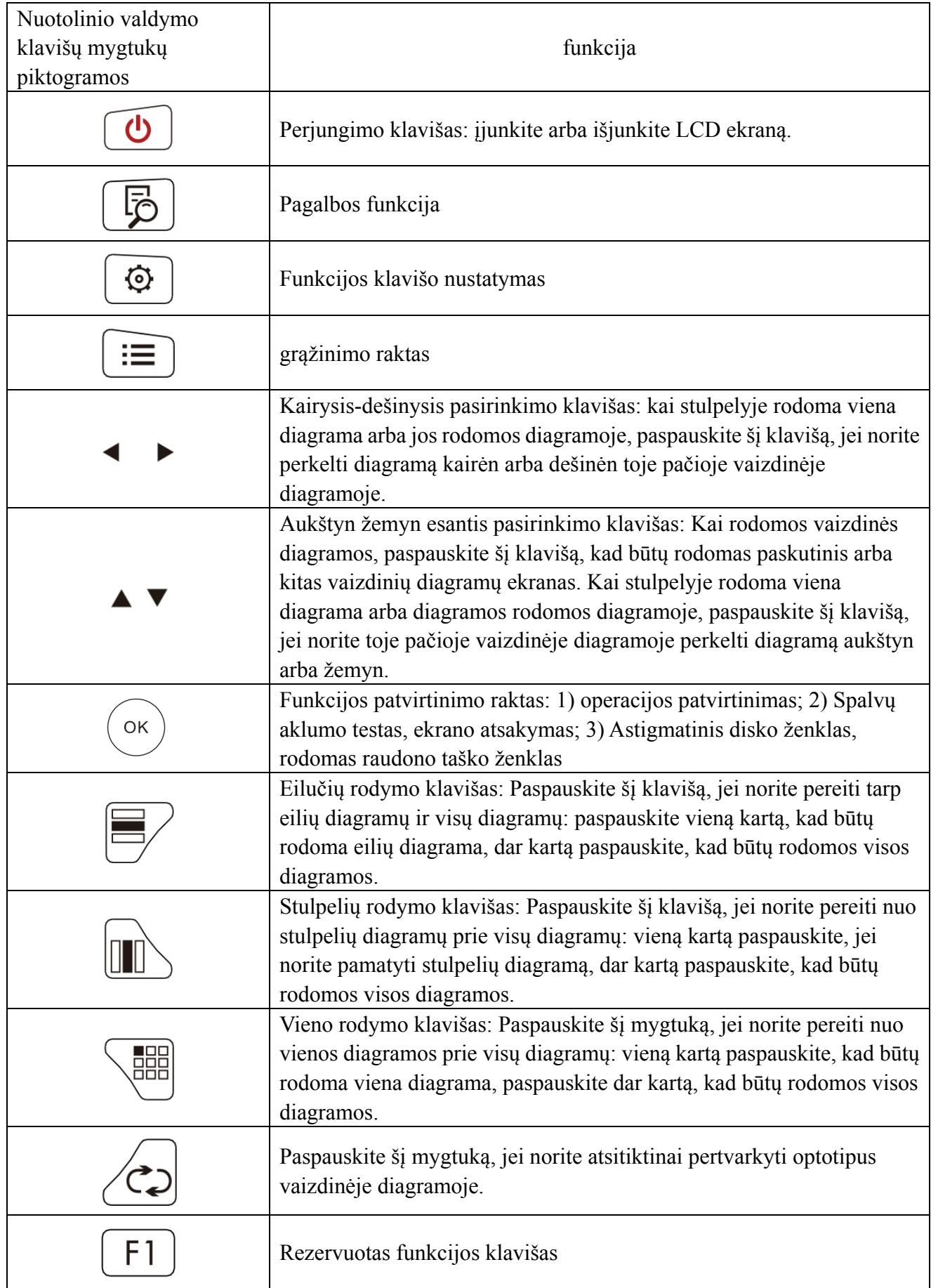

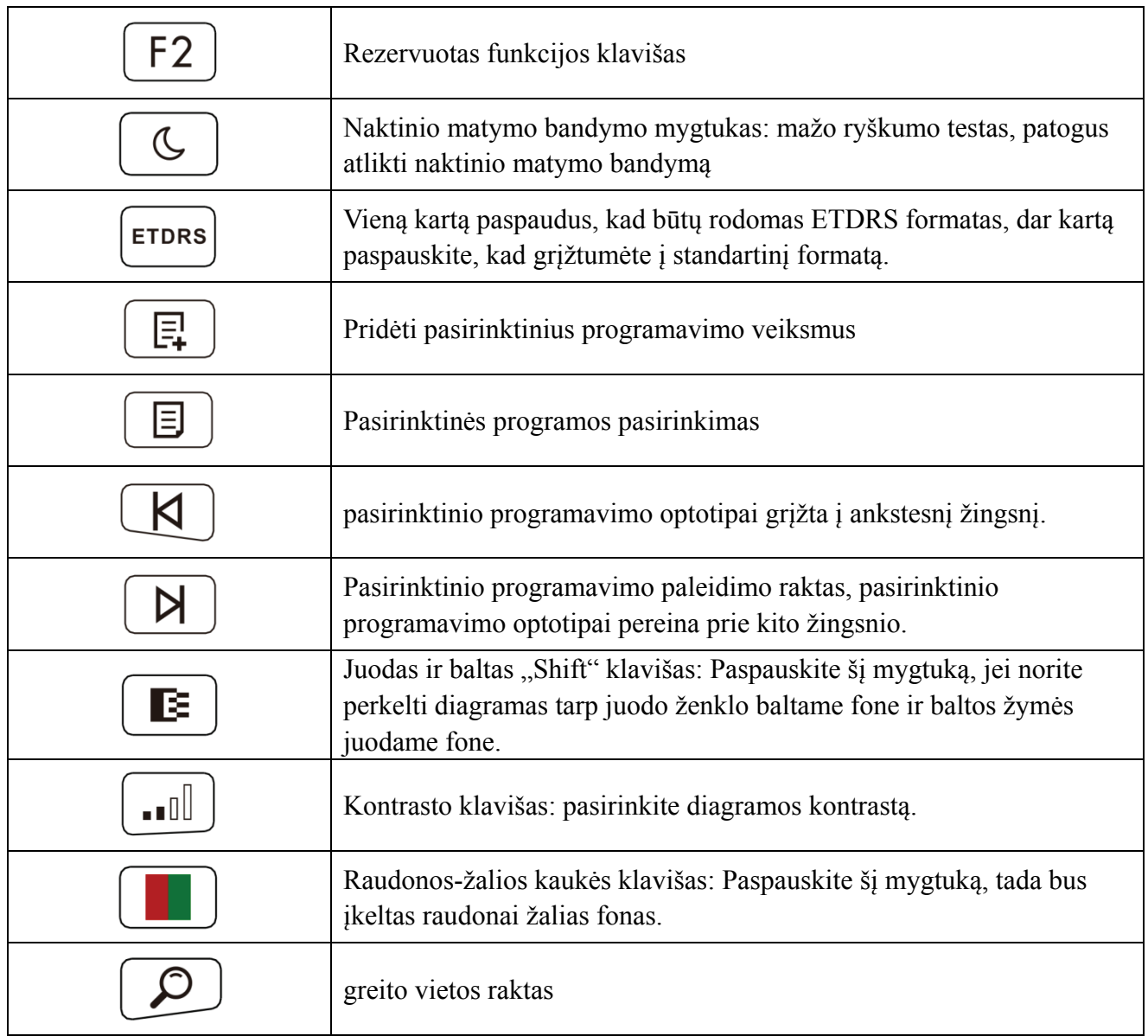

#### **6.2.6 Pagrindinio optotipo įvadas.**

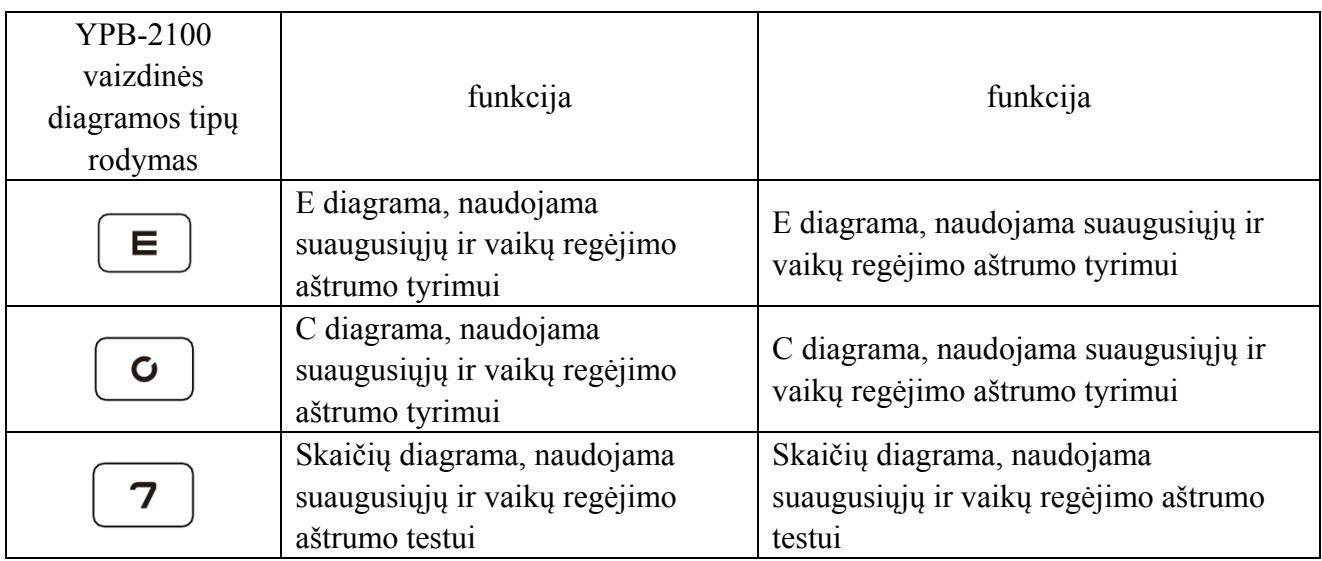

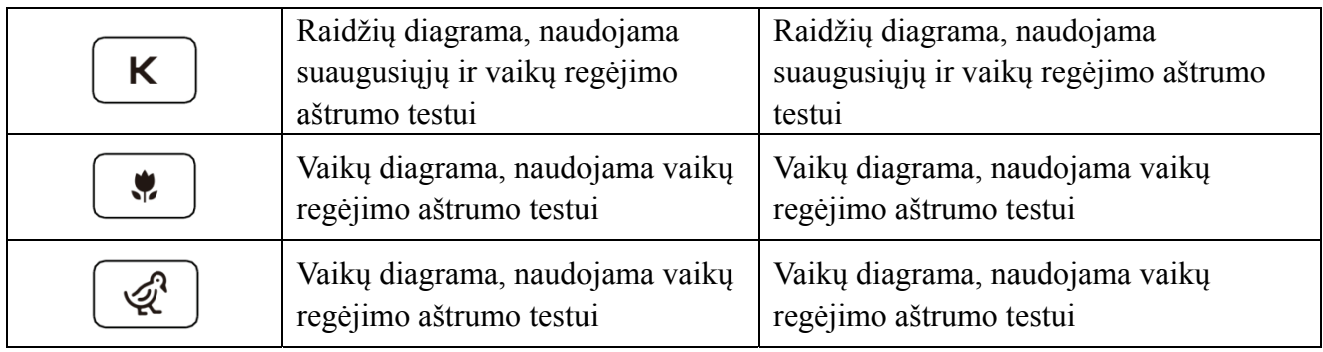

#### **6.2.7 Kitos s bandymų funkcijos**

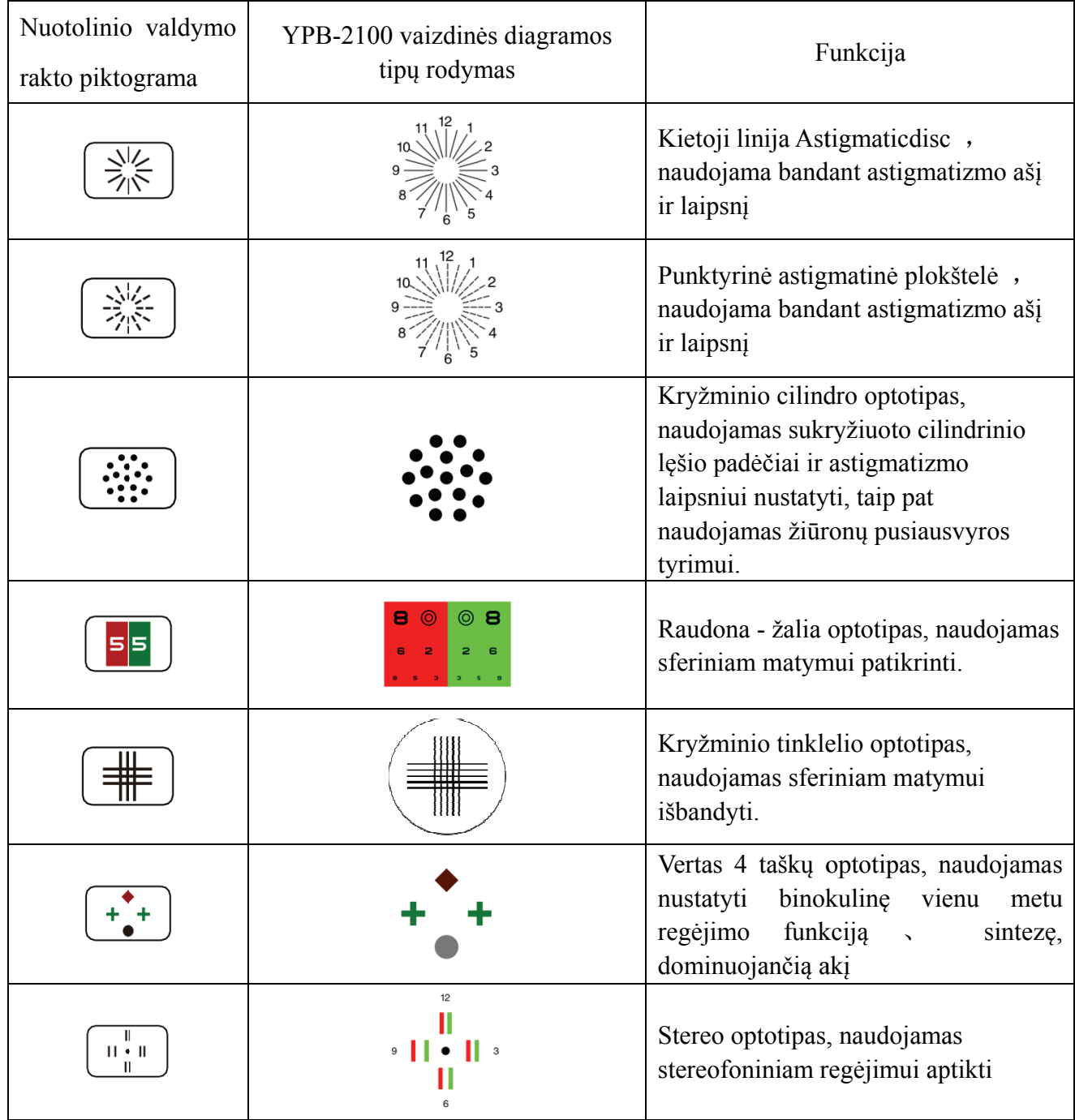

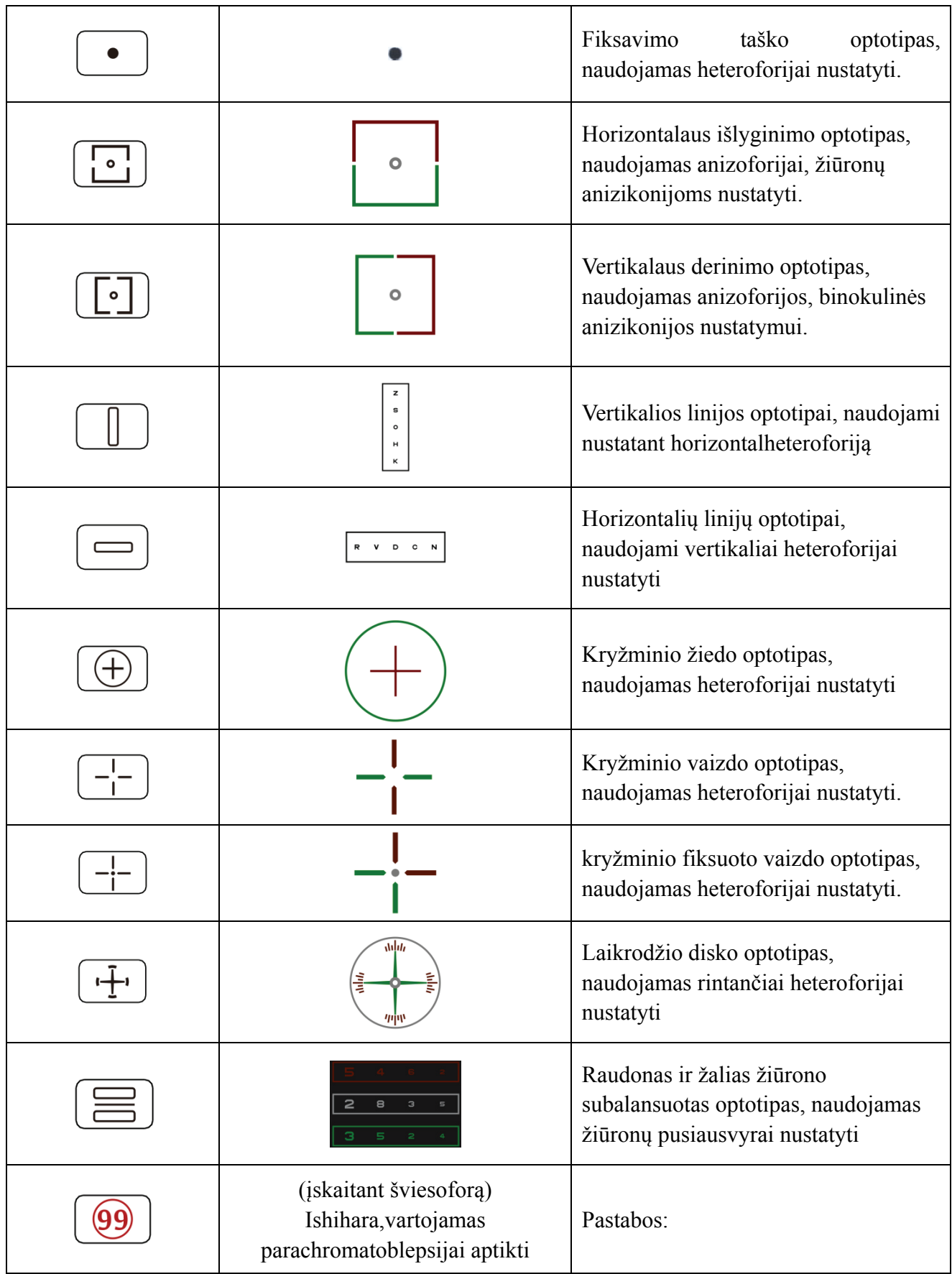

1. Ishihara diagrama

Paspauskite klavišą  $\boxed{99}$ , iššoks daltonizmo langas. Paspauskite klavišą  $\blacktriangle$   $\blacktriangleright$   $\blacktriangle$   $\blacktriangleright$   $\blacktriangle$   $\blacktriangleright$ , kad perslinktumėte tarp skirtingų daltonizmo vaizdinių diagramų. Paspauskite klavišą , rodo bandymo rezultatą.

2. Astigmatinė diskinė diagrama (dvi parinktys)

Paspauskite  $\left(\frac{\frac{3}{2}}{n^2}\right)$  arba  $\left(\frac{\frac{3}{2}}{n^2}\right)$ , tada paspauskite klavišą  $\left(\frac{3}{2}\right)$ , rodydami raudoną vaizdinę  $diagramq. Paspauskite$   $\longrightarrow$ , kad koreguotumėte raudonos vaizdinės diagramos vietą.

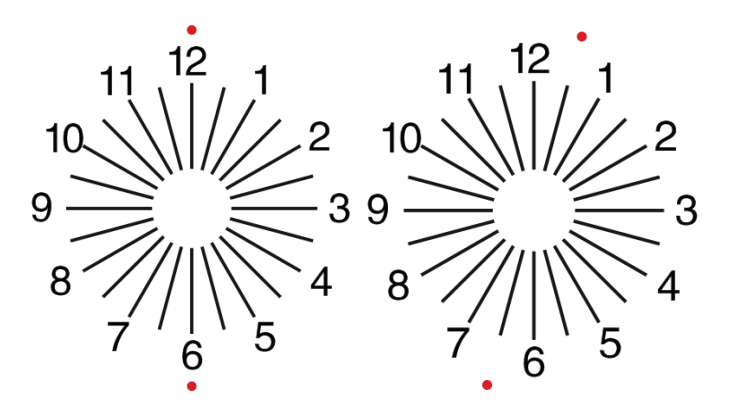

#### **6.2.8 Parametrų sąranka**

1. Paspauskite,  $\equiv$  kad įvestumėte parametrų nustatymo sąsają.

2. Paspauskite  $\leftarrow \leftarrow \leftarrow$ , kad pasirinktumėte reikiamus parametrus parametrų nustatymui keisti. Pasirinkus nustatyti prekę, elementas paryškinamas.

3. Kai sąranka bus baigta, paspauskite  $\|\equiv\|$ , kad grižtumėte į bandymo sąsają.

#### **Išsamūs parametrai nustatomi taip:**

1) Ekranas

a) Veidrodis: normalus ir veidrodis

Gamyklinis nutylėjimas: normalus

Nustatykite įprastą diagramos rodymą ir veidrodinį diagramos rodymą.

b) Regėjimo ženklo tarpai: maži, tarpiniai, dideli. Gamyklinis numatytasis: tarpinis.

c) Regėjimo ženklo išdėstymas: reguliarus, V tipo. Gamyklinis numatytasis: reguliarus.

d) Vieneto fonas: baltas, juodas. Gamyklinis numatytasis: baltas.

e) Naršymo režimas: puslapis po puslapio, eilutė po eilutės. Gamyklinis numatytasis: puslapis po puslapio.

f) Susigrūdimo baras: įjungtas, išjungtas. Gamyklos numatytasis: Išjungta.

g) Kontrasto lygis: 4 lygis, 6 lygis, 8 lygis. Gamyklinis numatytasis: 6 lygis.

h) Numatytasis regėjimo ženklas: išjungta, E, C, raidė, skaičius. Gamyklinis numatytasis: išjungtas.

Nustatykite numatytąjį paleidimo regos žymės režimą.

2) Kalibravimas

Operatoriai atlieka nustatymus ir kalibruoja ekrano parametrus pagal jų poreikius ir poreikius.

3) Atstumas (metras): 1.5 m- 7.3 m, žingsnis: 0.1 m.

Gamyklinis nutylėjimas: 5 m

Atstumas (pėdos): 5 pėdos-24 pėdos, žingsnis: 0,5 pėdos.

Gamyklinis nutylėjimas: 20 pėdų.

Optometrijos atstumas gali būti nustatomas atsižvelgiant į optometrijos kambario situaciją.

4) Veiklos vykdytojai nusprendžia, ar regėjimo ženklai yra veiksmingi pagal jų poreikius ir poreikius: paryškinti ženklai yra veiksmingi, o mažai apšviesti yra neveiksmingi. Kai jie yra veiksmingi, atitinkamas nuotolinio valdymo pulto regėjimo ženklo tipo klavišas turi daugkartinio naudojimo funkciją, tai reiškia, kad bakstelėjus atitinkamą regėjimo ženklo tipo efektyvaus matymo žymes

galima pakeisti paspaudus klavišą .

5) Vienetas: dešimtainis1, dešimtainis2, dešimtainis3, dešimtainis, 5-grade, Metrika1, Metrika2, Metrika3, Imperial, Imperia2, Imperia3, LogMAR1, LogMAR2, LogMAR3, VAR1, VAR2, VAR3 Nustatykite regėjimo vertės rodymo metodą.

Gamyklinis numatytasis: dešimtainis1.

6) Platinimas

Raudona žalia žvilgsnio ženklas: lygiavertis, išlaikyti. Gamyklinis numatytasis: prižiūrėti.

Taškinis regėjimo ženklas: lygiavertis, išlaikyti. Gamyklinis numatytasis: prižiūrėti.

Astigmatizmas ženklas: lygiavertis, išlaikyti. Gamyklinis numatytasis: lygiavertis.

Žiūronų pusiausvyros regos ženklas: lygiavertis, išlaikyti. Gamyklinis numatytasis: lygiavertis.

Kritinis atstumas: kritinio darbo atstumo operatorius gali proporcingai priartinti, kad būtų galima

ištirti kritinį regėjimo aštrumą.

Gamyklinis numatytasis: pagal numatytuosius nustatymus nepateisinamas.

7) Sistema

a)Ekrano užsklanda: įjungta, išjungta, vaizdo medžiaga (produkto reklaminė medžiaga)

Gamyklinis numatytasis: įjungtas Gamyklinis numatytasis: įjungtas<br>b) Miego režimas: 5 min., 15 min. ir 45 min. Gamyklinis nutylėjimas: 5 min. c) Automatinis išjungimas: 1 valanda, 3 valandos, 5 valandos, išjungta Gamyklinis numatytasis: 3 valandos d) Buzzer: Išjungtas, žemas, tarpinis, aukštas Gamyklinis numatytasis: išjungtas d) Buzzer: Išjungtas, žemas, tarpinis, aukštas<br>Gamyklinis numatytasis: išjungtas<br>e) Ekrano ryškumas: žemas, tarpinis, aukštas, ultrahigh Gamyklinis numatytasis: aukštas f) Kalba: anglų Gamyklinis numatytasis: anglų k. g) Nustatyti iš naujo Paspauskite nustatymo iš naujo klavišą, kad iš naujo nustatytumėte gamyklinius numatytuosius parametrus s. h) Vartotojas: bendras, YPA, administratorius Gamyklinis numatytasis: administratorius 8) Apie Sistemos informacijos rodymas

#### 6.3 Kitos naudojimo instrukcijos

#### **6.3.1 Apie stereoskop pinį regėjim mą**

Piktogramos, kurias aptikimo metu mato įprastos akys: skaičiai 12, 3, 6, 9 ir vidurinis taškas yra toje pačioje plokštumoje, o keturios trumpos linijos išlenda į išorę; atstumas tarp trumpų linijų skaičių 12, 3 pusėje, 6, 9 ir akys Atrodo, kad jos iš eilės artėja, o trumpoji linija 9 numerio šone atrodo arči iausiai. is<br>u<br>e

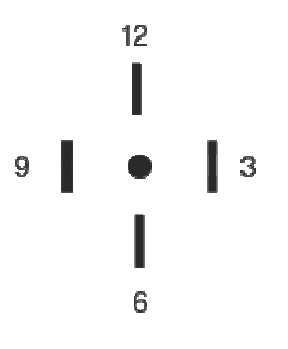

Kiekvienos eilutės stereo skirtumas yra toks:

Stereo skirtumas tarp trumpos linijos skaičiaus 12 šone ir vidurio taško yra 10';

Stereo skirtumas tarp trumpos linijos numerio 12 šone ir skaičiaus 3 yra 1 ';

Stereo skirtumas tarp trumpų linijų skaičiaus 3 ir skaičiaus 6 šone yra 2';

Stereo skirtumas tarp trumposios linijos, esančios skaičiaus 6 pusėje, ir skaičiaus 9, yra 4'.

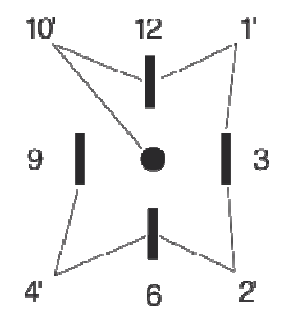

#### 6.3.2 Raudonų ir žalių akinių naudojimo instrukcijos

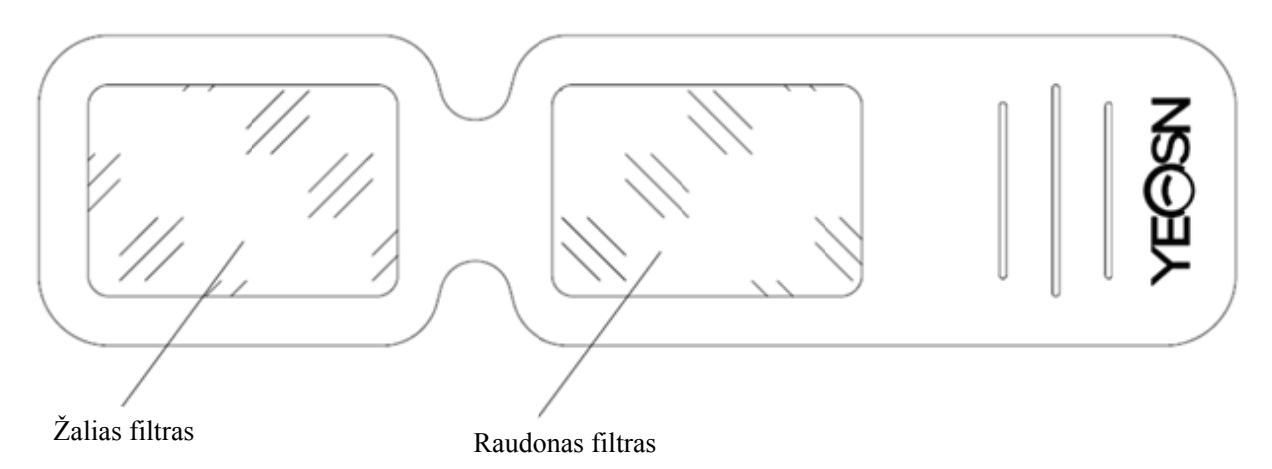

Jei naudojate raudonus ir žalius akinius, kad pamatytumėte raudonus ir žalius regėjimo taikinius, raudoną filtrą reikia uždėti ant dešinės akies, o žalią - ant kairės.

# **7. Trikč ių šalini imas**

Įrenginio problemų atveju patikrinkite įrenginį pagal toliau pateiktą diagramą, kad gautumėte patarimų. Jei problema nėra nušautas, prašome susisiekti su Chongqing Yeasn Science - Technology Co, Ltd Priežiūros departamentas arba įgaliotasis prekiautojas. s,<br>te

Problemų

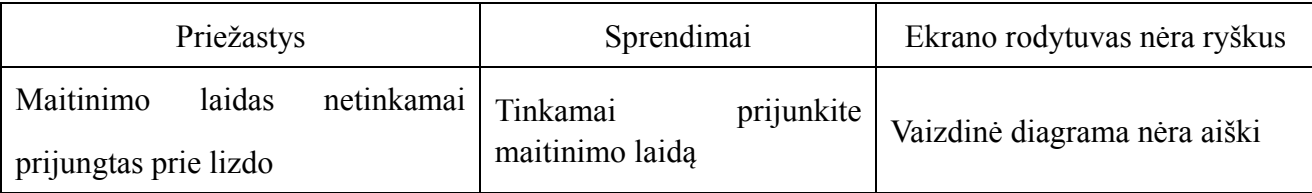

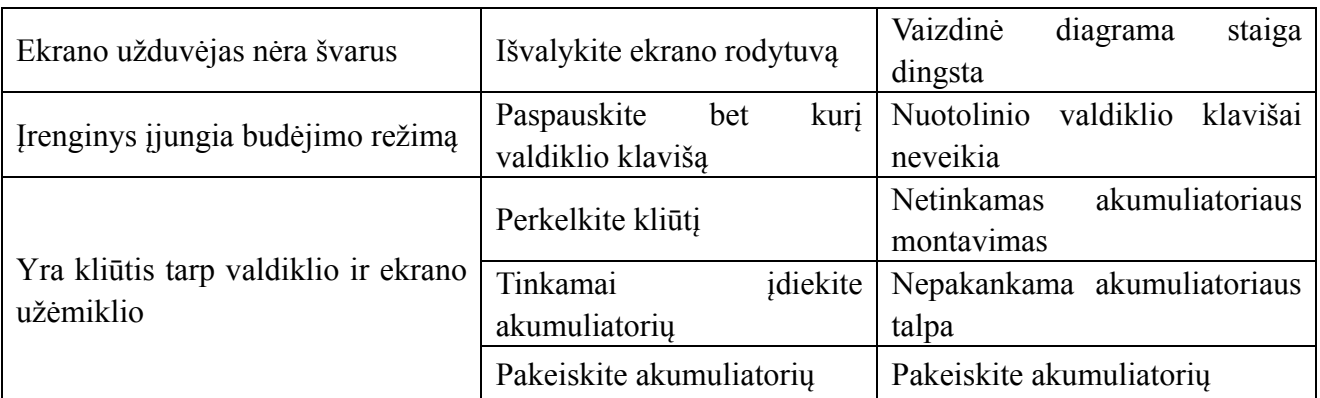

# **8. Valymas ir apsauga**

 Dėmesio: Prietaiso valymui nenaudokite jokio korozinio ploviklio, kad nepažeistumėte prietaiso paviršiaus.

#### **8.1 Išvalykite LCD ekraną**

Jums reikia išvalyti LCD ekraną, jei jis per purvinas, kad aiškiai matytumėte vaizdinę diagramą.

1) Nutraukkite maitinimą.

2) Atjunkite maitinimo laidą nuo lizdo.

3) Nuvalykite LCD ekraną minkšta ir švaria medvilnine šluoste arba švelniai sugeriama vilna.

 Dėmesio: prieš valydami išjunkite maitinimą ir atjunkite maitinimo laidą nuo lizdo. Priešingu atveju tai gali sukelti elektros šoką.

 Dėmesio: nenuvalykite LCD ekrano standžiu audiniu ar popieriumi; kitaip jis gali subraižyti ekraną.

Dėmesio: įsitikinkite, kad nepalikote vandens lašų LCD ekrane; jei yra vandens lašelis, nuvalykite jį minkštu ir švariu medvilniniu audiniu arba sugeriančia vilna.Priešingu atveju tai gali palikti dėmę LCD ekrane,

 Dėmesio: Valydami LCD ekraną švelniai nuvalykite. Priešingu atveju tai gali sukelti įrenginio gedimą.

#### **8.2 Švarios išorinės dalys**

Kai išorinės dalys, pvz., Gaubtas ar skydelis, susitepa, švelniai jas nuvalykite švaria ir minkšta šluoste.

Norėdami susidaryti nesuderinamoms dėmėms, pamirkykite švarią minkštą skudurą švelniu plovikliu,

kad dėmės išsivalytų, tada nuvalykite sausu minkštu skudurėliu.

# **9. Priežiūra**

Norint garantuoti normalų ir saugų įrangos veikimą, kas 6–12 mėnesių turėtų būti atliekama profilaktinė ME įrangos ir jos dalių patikra ir techninė priežiūra (įrenginių tvarkyklė, įskaitant veikimo patikrą ir saugos patikrinimą).

9.1 Pakeiskite bateriją

Atlikite toliau nurodytus veiksmus, kad pakeistumėte bateriją

- 1) Nuimkite akumuliatoriaus dangtį.
- 2) Išimkite senas baterijas.
- 3) Įdėkite naujas baterijas.

4) Uždėkite akumuliatoriaus dangtelį.

 Dėmesio: nenaudokite įprastų rūgštinių baterijų, galima naudoti tik šarmines baterijas. Priešingu atveju tai gali sugadinti prietaisą dėl akumuliatoriaus nutekėjimo.

 Dėmesio: montavimo metu atkreipkite dėmesį į akumuliatoriaus poliškumą ir įsitikinkite, kad akumuliatoriaus poliškumas atitinka akumuliatoriaus korpuso poliškumo ženklą $\bigoplus$ ir $\bigodot$ Priešingu atveju nuotolinio valdymo pultas neveiks; be to, valdiklis gali neveikti dėl akumuliatoriaus nuotėkio.

 Dėmesio: Prašome tinkamai išmesti naudotą bateriją, kad išvengtumėte aplinkos užterštumo. 9.2 Remontuojamas ir keičiamas dalis, tokias kaip nuotolinio valdymo pultas, maitinimo adapteris ir pan., Kurias teikia įmonė, galima naudoti tik; kitos neleistinos dalys gali sumažinti minimalų prietaiso saugumą.

9.3 Prietaiso saugiklis yra maitinimo adapteryje; jei sugadintas, pakeiskite jį įmonės tiekiamu maitinimo adapteriu, turinčiu T2A / 250V saugiklio tipą (pakeitė techninės priežiūros personalas).

9.4 Nelaikykite ir netaisykite įrenginio savavališkai, kai įvyksta gedimas. Susisiekite su vietiniu pardavėju ar gamintoju.

9.5 Bendrovė yra įsipareigojusi pateikti vartotojams reikalingas grandinių schemas, dalių sąrašą ir kitas reikalingas medžiagas.

# **10. Aplinkos sąlygos ir tarnavimo laikas**

### **10.1 Normalaus darbo aplinkos sąlygos**

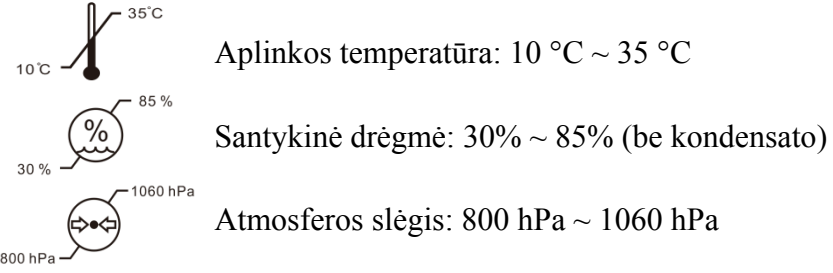

Patalpų sąlygos: švarios ir be tiesioginės didelės šviesos.

# **10.2. Transportavimo ir sandėliavimo aplinkos sąlygos**

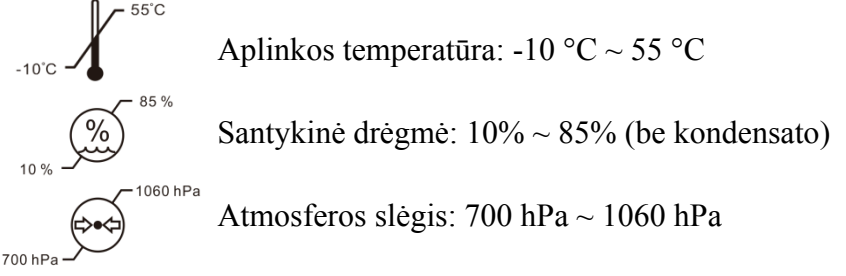

Patalpų sąlygos: gera ventiliacija ir be korozinių dujų.

# **10.3 Tarnavimo laikas**

Prietaiso tarnavimo laikas yra 8 metai nuo pirmo naudojimo, tinkamai prižiūrint ir prižiūrint.

# **11. Aplinkos apsauga**

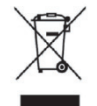

INFORMACIJA VARTOTOJUI

Prašome panaudotas baterijas ir kitas atliekas perdirbti arba tinkamai išmesti, kad apsaugotumėte aplinką.

Šis gaminys pažymėtas atrankinio elektros ir elektroninės įrangos atliekų (EEĮ atliekų) rūšiavimo simboliu. Tai reiškia, kad pagal Europos direktyva 2012/19/ES šis gaminys turi būti pristatytas į vietinius surinkimo punktus arba grąžinamas mažmenininkui santykiu vienas su vienu, kad būtų galima perdirbti arba išmontuoti, kad būtų kuo mažiau. jo poveikis aplinkai.

Labai mažos EEĮ atliekos (joks išorinis matmuo didesnis nei 25 cm) gali būti pristatomos mažmenininkams galutiniams vartotojams nemokamai ir neįsipareigojant pirkti lygiaverčio tipo EEĮ. Norėdami gauti daugiau informacijos, susisiekite su vietos ar regiono valdžios institucijomis. Elektroniniai gaminiai, neįtraukti į atrankinio rūšiavimo procesą, yra potencialiai pavojingi aplinkai ir žmonių sveikatai dėl pavojingų medžiagų. Pagal šiuo metu galiojančius teisės aktus už neteisėtą gaminio išmetimą gresia bauda.

# **12. Gamintojo atsakomybė**

Bendrovė yra atsakinga už saugumą, patikimumą ir poveikį eksploatacinėms savybėms žemiau nurodytomis aplinkybėmis:

—Montavimą, papildymą, modifikavimą, modifikavimą ir remontą kompanija atlieka įgaliotas personalas;

—Elektros patalpos kambaryje atitinka atitinkamus reikalavimus ir

—Įrenginys naudojamas pagal vartotojo vadovą.

# **13. Elektros schema diagrama**

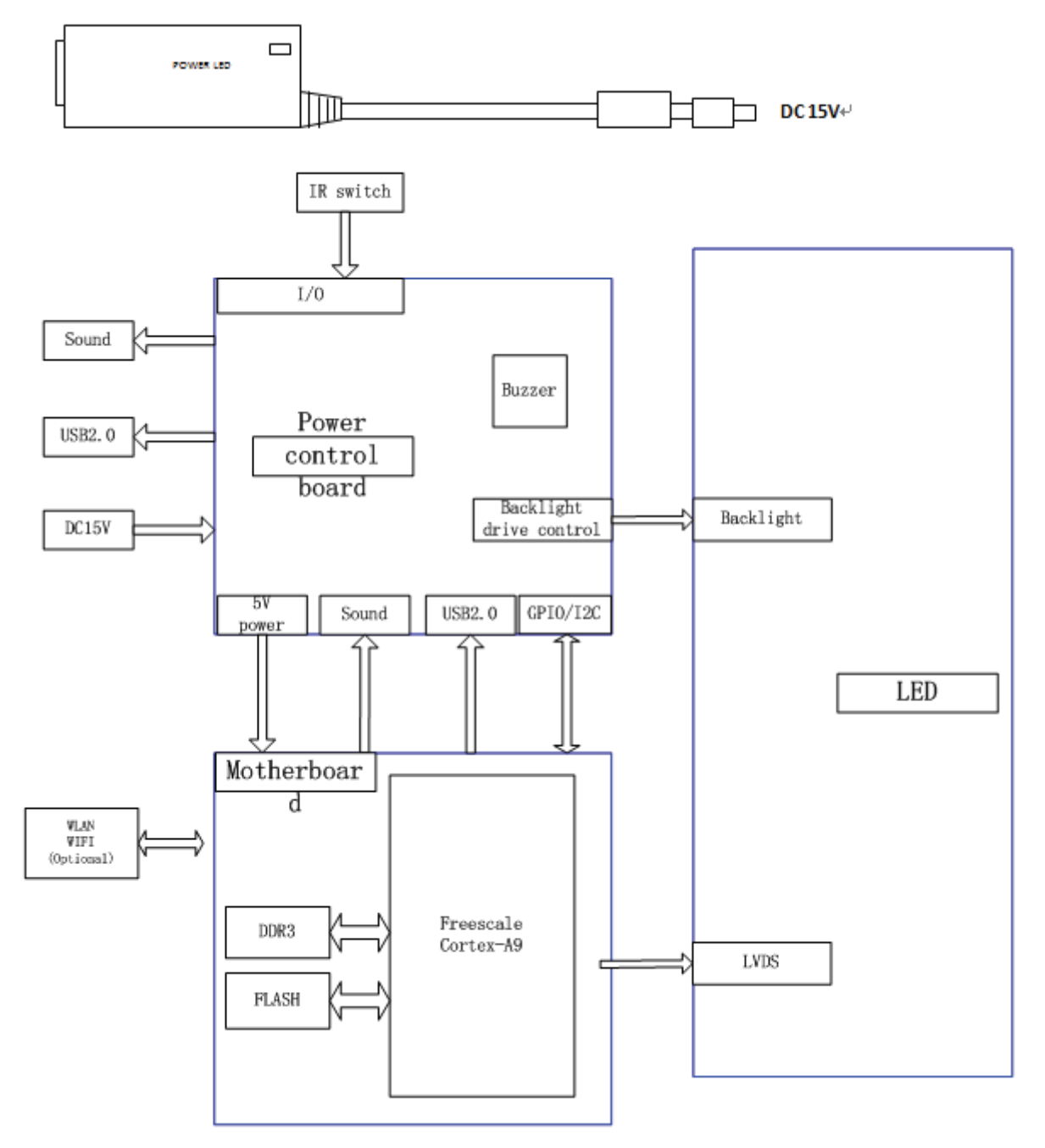

Norėdami gauti daugiau informacijos ir paslaugų ar bet kokių klausimų, susisiekite su įgaliotuoju pardavėju arba gamintoju. Mes mielai jums padėsime.

# **14. EMC ir kitų trukdžių gairės**

1) \* Šiam gaminiui reikia specialių atsargumo priemonių, susijusių su EMS, todėl jį reikia įdiegti ir pradėti naudoti pagal pateiktą EMS informaciją, o šiam įrenginiui gali turėti įtakos nešiojama ir mobili mobili radijo ryšio įranga.

2) \* Netoli įrenginio nenaudokite mobiliojo telefono ar kitų prietaisų, skleidžiančių elektromagnetinius laukus. Tai gali sukelti neteisingą įrenginio veikimą.

3) \* Dėmesio: Šis įrenginys buvo kruopščiai išbandytas ir patikrintas, kad užtikrintų tinkamą veikimą ir veikimą!

4) \* Dėmesio: šio įrenginio negalima naudoti šalia kitos įrangos ar sukrauti kartu su ja ir, jei reikia naudoti gretimą ar sukrautą, reikia atkreipti dėmesį į šią mašiną, kad būtų galima patikrinti įprastą jos konfigūracijos, kurioje ji bus naudojama, veikimą.

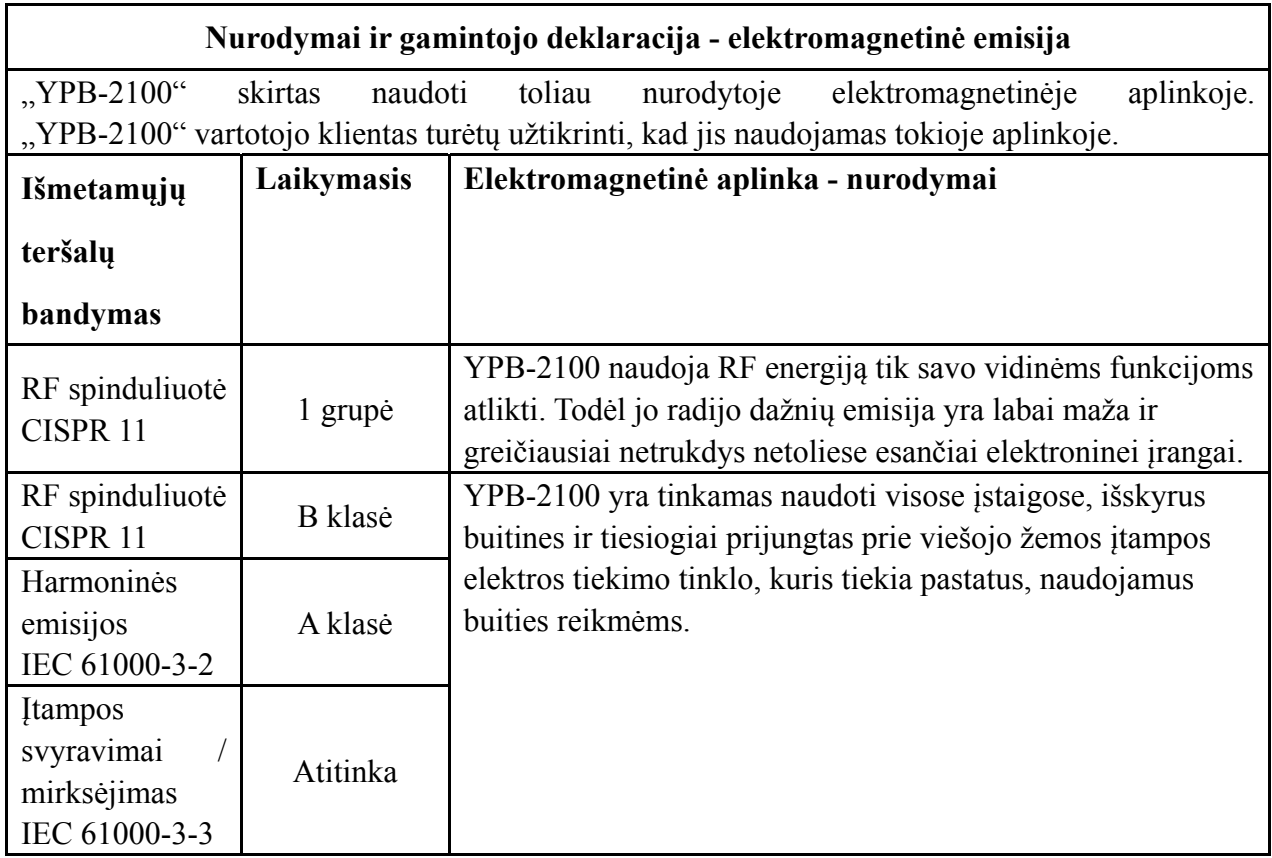

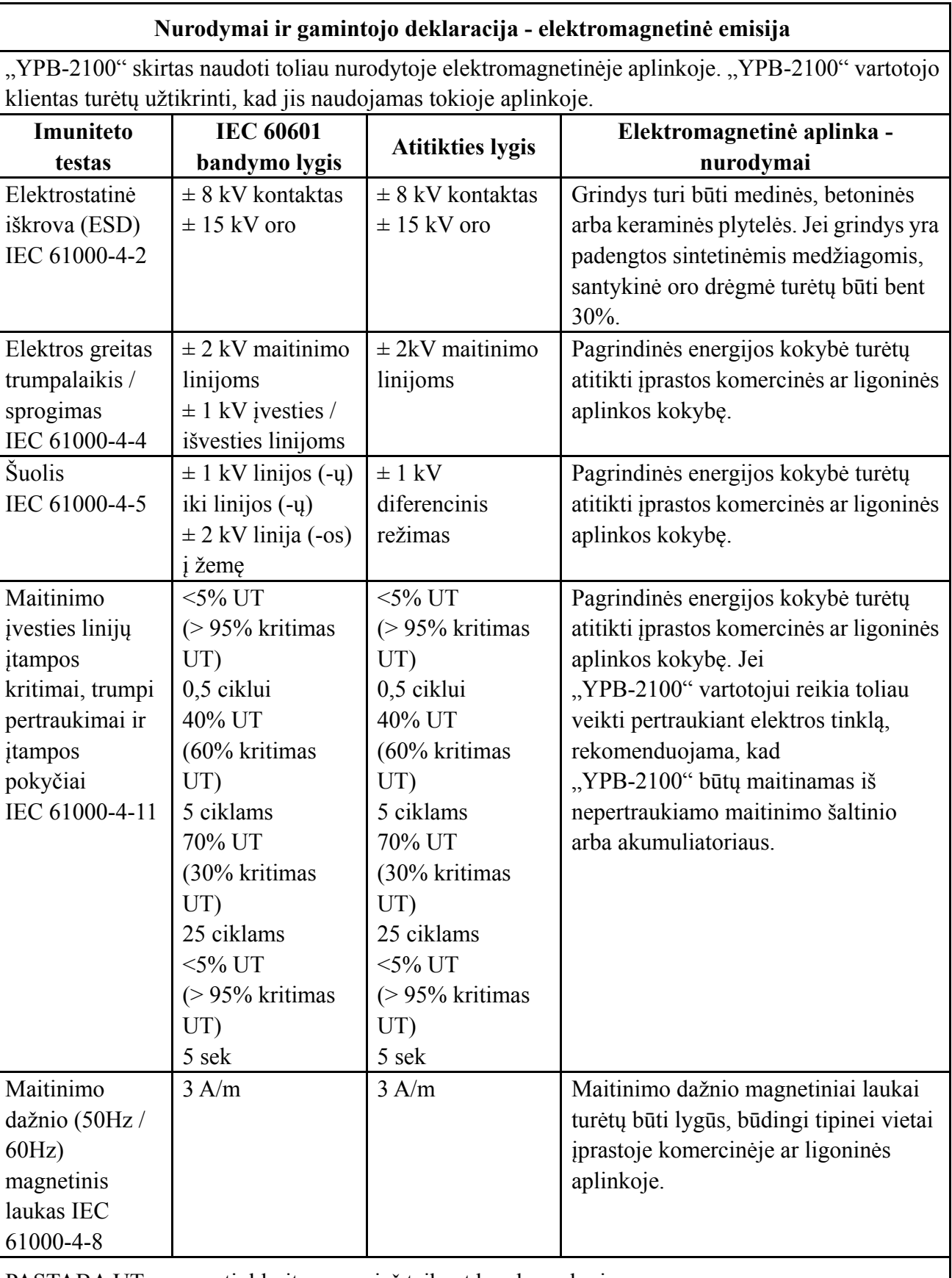

PASTABA UT yra a.c. tinklo įtampa prieš taikant bandymo lygį.

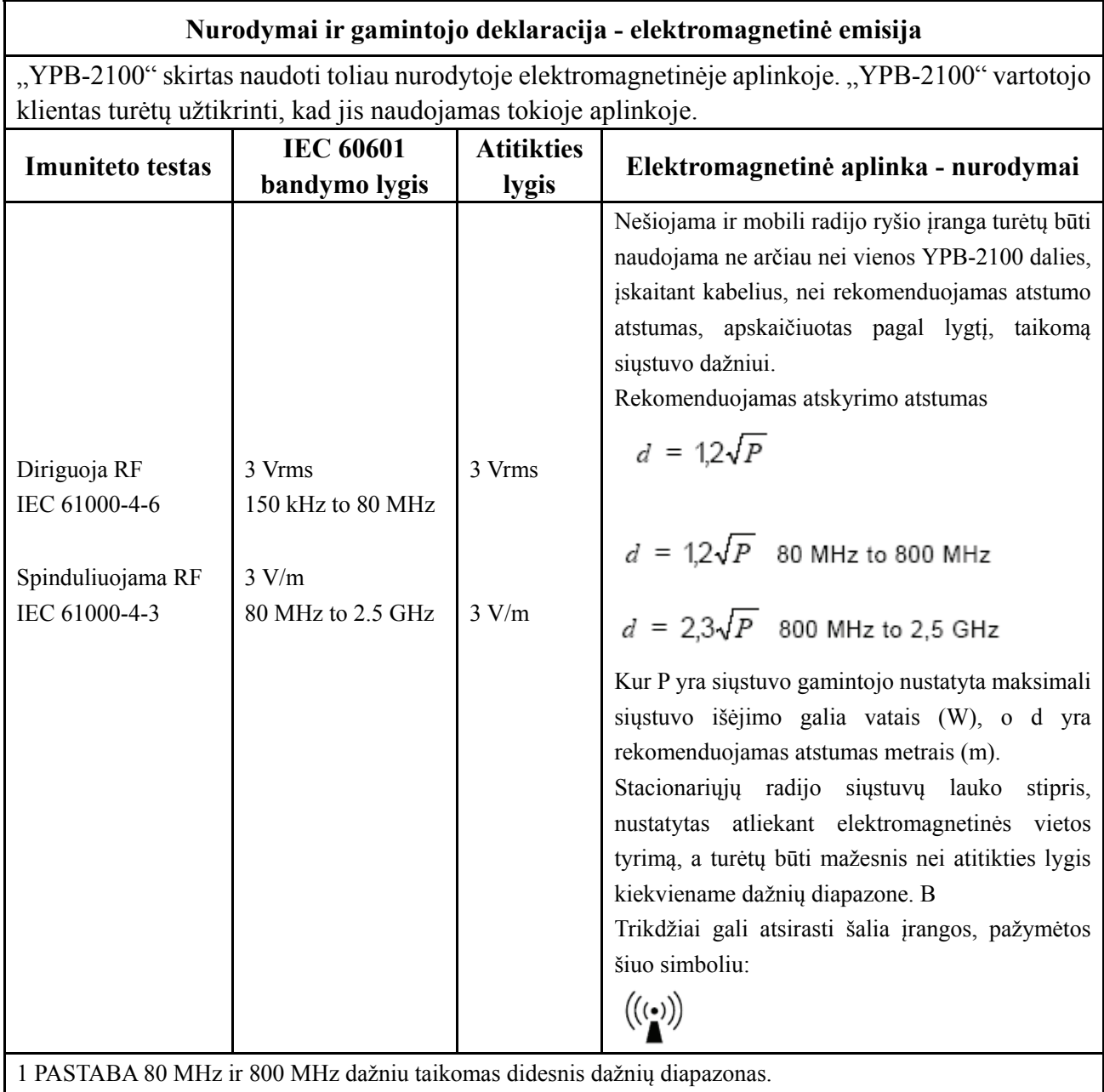

2 PASTABA Šios gairės gali būti taikomos ne visais atvejais. Elektromagnetinį sklidimą veikia absorbcija ir atspindys nuo struktūrų, daiktų ir žmonių.

a Fiksuotų siųstuvų, tokių kaip radijo (korinio / belaidžio) telefonų bazinės stotys ir sausumos, lauko stiprumas mobiliųjų radijo imtuvų, mėgėjų radijo, AM ir FM radijo transliacijų ir TV transliacijų teoriškai prognozuoti negalima

tikslumu. Įvertinti elektromagnetinę aplinką dėl stacionarių radijo siųstuvų - elektromagnetinę vietą

apklausa. Jei išmatuotas lauko stipris toje vietoje, kurioje naudojamas YPB-2100, viršija taikomą aukščiau nurodytą RF atitikties lygį, reikia patikrinti YPB-2100, kad būtų patikrintas normalus veikimas. Jei pastebimas nenormalus veikimas, gali prireikti papildomų priemonių, tokių kaip YPB-2100 nukreipimas ar perkėlimas.

b 150 kHz - 80 MHz dažnių diapazone lauko stipris turėtų būti mažesnis nei 3 V / m.

#### **Rekomenduojami atstumai tarp nešiojamosios ir mobiliosios radijo ryšio įrangos ir YPB-2100.**

YPB-2100 yra skirtas naudoti elektromagnetinėje aplinkoje, kurioje valdomi spinduliuojami radijo dažnių trikdžiai. "YPB-2100" klientas arba vartotojas gali padėti išvengti elektromagnetinių trukdžių išlaikydamas minimalų atstumą tarp nešiojamosios ir mobiliosios radijo ryšio įrangos (siųstuvų) ir "YPB-2100", kaip rekomenduojama toliau, atsižvelgiant į didžiausią ryšių įrangos išėjimo galią.

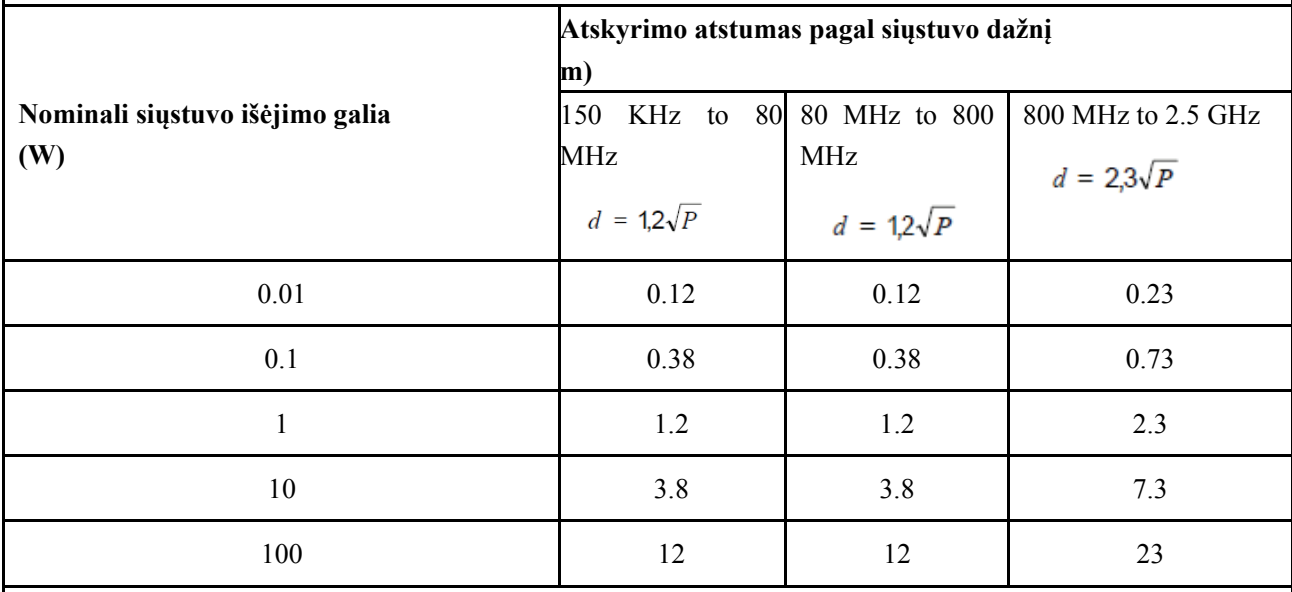

Siųstuvams, kurių maksimali išėjimo galia nėra išvardyta aukščiau, rekomenduojamas atstumo atstumas d

metrai (m) gali būti įvertinti naudojant siųstuvo dažniui taikomą lygtį, kur P yra siųstuvo gamintojo nustatyta didžiausia siųstuvo išėjimo galia vatais (W).

1 PASTABA Esant 80 MHz ir 800 MHz dažnių diapazonui, taikomas atskyrimo atstumas.

2 PASTABA Šios gairės gali būti taikomos ne visais atvejais. Elektromagnetinį sklidimą veikia absorbcija ir atspindys nuo struktūrų, daiktų ir žmonių.